# **Atlantic City High School**

# Graphic Communications I, II, III Print Production Curriculum - 2017

**Career & Technical Education (CTE)** 

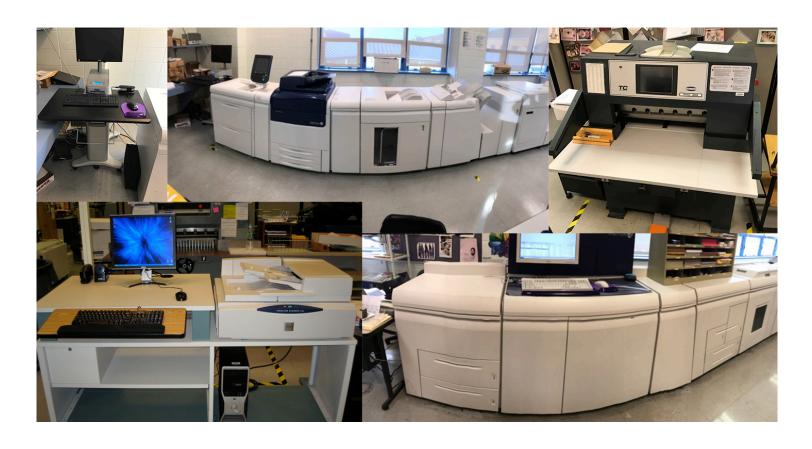

#### Overview

# The Graphic Communications (Print Production) program consists three years of study.

GCI-PP Class is designed to teach the technical process of digital printing and touch on simple desktop publishing. Students will learn to operate three printing devices, digital cameras, scanners and basic apple keepsake software to create projects while learning how to operate printing equipment. Course will teach a host of other print shop devices in creating end products as well. The first printing process learned will entail proof printing to the Dell 5130 CDN color printer. The second printing process learned will entail digital color production printing on the Versant 80 color Press. The third main printing process will entail the use of a digital black and white production printer (NuVera 144). Documents printed will be created with basic apple keepsake software to learn how to operate printing equipment. Course will also teach students how to use FreeFlow to create and scan documents as well as use the network agent. Network Agent FreeFlow software will allow documents to be stored, edited and will be available for immediate or future retrieval. It is a technical course, which emphasizes state-of-the-art techniques used in the graphic communications fields. Students will also operate Apple iMac 27 Computers using OS 10.11.6 (El Capitan), and have the opportunity to acquire many hands on experiences in each of these areas. This course is also designed to enable students to evaluate their potential for success in the advanced courses in Graphic Communications Print Production.

GCII-PP This Course is designed to review and expand the knowledge students acquired in GCI-PP in the technical process of digital publishing. Course gives the Graphic Communications student the opportunity to learn to work on real life jobs with real deadlines, job estimating, invoicing, cost analysis, profit margins, Quality Control, inventory and ordering exercises. Course will prepare students for the graphic communication print production work world or Higher Education and will provide copy services to the district as well as some Community projects at a fraction of the cost of commercial printing companies. Course will review to facilitate mastering of skills on print production as well as scanners, document/image editing software, and a host of other print shop devices to creating end products. Course will engage the Production and Reproduction of event programs, administrative documents for the High School and district. End of the year production of elementary yearbook will be produced.

GCIII-PP This course is primarily designed for independent study and leadership training. Students will discuss ideas for of project productions and evaluate their strengths that will help them progress in the area of their choice I.E. Estimating, Invoicing, Scheduling and/or Print Production. Course designed to teach students to become Project Foreman/Forewomen. Course will have students oversee jobs with real deadlines, job estimating, invoicing, cost analysis, profit margins, Quality Control, inventory and ordering exercises. Course will have students oversee Production and Reproduction of event programs, administrative documents for the High School and district. End of the year production of elementary yearbook will be produced.

Bench Mark Test will be given prior to the end of each Unit or Marking Period

Graphic Communications I, II, III - Print Production Curriculum

### **GCI-PP** Course Description

## **Graphic Communications I. Print Production consists of 4 units:**

- 1. Exploration, Identification of names and functions of all equipment Graphic Communications Technology Lab.
- 2. Identifying Paper Properties, uses of printers and printing queues, Photo Applications Exploration, Holiday Card Production.
- 3. B/W Holiday Card Composition and Production, Use of Paper Cutter, Calendar Creation and printing, PhotoBook Production.
- 4. Book Production and Finishing, Post Press operations, Professional Document Production, Large format printing.

This course introduces students to the basic fundamentals of Graphic Communications Print Production. Worksheets, Instructional modeling and hands on training are used in the instruction process. Students will learn concepts in an area of Print Production and then use the equipment or software necessary to enhance that learning experience. Some supplied and other personalized keepsake assignments are given to the students, which enables them to learn the Graphic Communications Print Production process.

Course modifications for special education students, English language learners, students at risk of school failure and gifted students are fortified in the online educational games to accommodate different learning styles.

The 21st century is an era that has rapid development of new technologies that may facilitate learning. This infusion of technology is designed to increase student achievement by:

- \* creating alternative instructional techniques,
- \* addressing the various learning styles of a diverse student population,
- \* reducing the world to a more manageable resource, for data retrieval,
- \* allowing faster and easier access to information, and...
- \* highlighting new areas of interest

With the infusion of technology across the curriculum, our students will be prepared to engage in the problem solving skills that are critical to their success, community existence and global survival.

Prerequisite: none

### Organization of the Standards

## 21st Century Life and Careers

**Standards:** 21st century life and career skills enable students to make informed decisions that prepare them to engage as active citizens in a dynamic global society and to successfully meet the challenges and opportunities of the 21st century global workplace. Standard 9 is composed of the Career Ready Practices and Standard 9.1, 9.2, and 9.3 which are outlined below:

#### • The 12 Career Ready Practices

These practices outline the skills that all individuals need to have to truly be adaptable, reflective, and proactive in life and careers. These are researched practices that are essential to career readiness.

#### 8.1 Educational Technology

All students will use digital tools to access, manage, evaluate, and synthesize information in order to solve problems individually and collaboratively to create and communicate knowledge.

#### • 8.2 Technology Education, Engineering, Design, and Computational Thinking

All students will develop an understanding of the nature and impact of technology, engineering, technological design, computational thinking and the designed world as they relate to the individual, global society, and the environment.

#### • 9.2 Career Awareness, Exploration, and Preparation

This standard outlines the importance of being knowledgeable about one's interests and talents, and being well informed about postsecondary and career options, career planning, and career requirements.

#### 9.3 Career and Technical Education

This standard outlines what students should know and be able to do upon completion of a CTE Program of Study.

| PATHWAY:        | PRINTING TECHNOLOGY (AR PRT)                                                                                   |
|-----------------|----------------------------------------------------------------------------------------------------|
| 9.3.12.AR PRT.1 | Manage the printing process, including customer service and sales, scheduling, production and quality control. |
| 9.3.12.AR PRT.2 | Demonstrate the production of various print, multimedia or digital media products.                             |
| 9.3.12.AR PRT.3 | Perform finishing and distribution operations related to the printing process.                                 |

#### **Career Ready Practices**

Career Ready Practices describe the career-ready skills that all educators in all content areas should seek to develop in their students. They are practices that have been linked to increase college, career, and life success. Career Ready Practices should be taught and reinforced in all career exploration and preparation programs with increasingly higher levels of complexity and expectation as a student advances through a program of study.

- **CRP1**. Act as a responsible and contributing citizen and employee.
- **CRP2.** Apply appropriate academic and technical skills.
- **CRP3.** Attend to personal health and financial well-being.
- **CRP4.** Communicate clearly and effectively and with reason.
- **CRP5.** Consider the environmental, social and economic impacts of decisions.
- **CRP6.** Demonstrate creativity and innovation.
- **CRP7.** Employ valid and reliable research strategies.
- **CRP8.** Utilize critical thinking to make sense of problems and persevere in solving them.
- **CRP9.** Model integrity, ethical leadership and effective management.
- **CRP10.** Plan education and career paths aligned to personal goals.
- **CRP11.** Use technology to enhance productivity.
- **CRP12.** Work productively in teams while using cultural global competence.

| GCIPP-Unit 1.        | Exploration, Identification of names and functions of all equipment Graphic Communications Technology Lab.                                                                                                    |
|----------------------|----------------------------------------------------------------------------------------------------|
| Standard(s)          | The 12 Career Ready Practices     These practices outline the skills that all individuals need to have to truly be adaptable, reflective, and proactive in life and careers. These are researched practices that are essential to career readiness.                                                                                                    |
|                      | 8.1 Educational Technology     All students will use digital tools to access, manage, evaluate, and synthesize information in order to solve problems individually and collaboratively to create and communicate knowledge.                                                                                                    |
|                      | 9.2 Career Awareness, Exploration, and Preparation     This standard outlines the importance of being knowledgeable about one's interests and talents, and being well informed about postsecondary and career options, career planning, and career requirements.                                                                                                    |
|                      | 9.3 Career and Technical Education     This standard outlines what students should know and be able to do upon completion of a CTE Program of Study.                                                                                                    |
| <b>Unit Overview</b> | Descriptive Statement:                                                                                                    |
|                      | Students will Exploration & Use of MAC Hardware/ Operating System, Identification of Digital Printers/Finishers, Initialization of all Equipment, Identifying & Use of Printers/Printing Queues, Identifying & Use of Fiery Server EX80/Versant 80/Plockmatic Pro 35 Finishing Components, Identifying & Use of FreeFlow WorkStation/NuVera 144/Plockmatic Pro 30 finisher. |

| Unit | Content Statement (SLO)                                                                                                    |                                            |                                                                                                    |  |
|------|----------------------------------------------------------------------------------------------------|--------------------------------------------|----------------------------------------------------------------------------------------------------|--|
| 1    | By the end of Unit 1, all students will progress toward operating Power Mac computers, identify by name and function all Digital Printers/Finishers and equipment in GCTL. | Indicator #                                | Indicator (Task)                                                                                                    |  |
|      |                                                                                                    |                                            |                                                                                                    |  |
|      | Exploration MAC Hardware/ Operating System.                                                                                                    | 9.3.12.AR PRT.2                            | Receive lesson and explanation of MAC Hardware/<br>Operating System.                                                                                                    |  |
|      | Operate MAC Hardware/ Operating System.                                                                                                    | 9.3.12.AR PRT.2                            | Student will Identify MAC Hardware/ Operating<br>System and navigate and customize and personalize<br>User space                                                                                                    |  |
|      | Identification of Dell 5130 proofing printer, Versant 80 Color press and NuVera 144 EA publishing system and their Finishing units.                                        | 9.3.12.AR PRT.2                            | Students will learn the names and functions of printers thru drill and repetition. Will use online Educational Game Rags to Riches as a learning styles modifier to aid in their understanding. Will produce score of 1 Million 3 times as proof of learning |  |
|      | Initialization of all Equipment.  9.3.12.AR PRT.2 CRP2                                                                                                    |                                            | After know gain from learn of all equipment and modeling of the initialization of all equipment students will successfully Initialize all equipment in GCTL                                                                                                  |  |
|      | Identifying Printers/Printing Queues.  Use of Printers/Printing Queues                                                                                                    | 9.3.12.AR PRT.2<br>9.3.12.AR PRT.2<br>CRP2 | Students will learn the names and functions of print queues. Will use online Educational Game Rags to Riches to aid in their understanding producing a score of 1 Million 3 times as proof.                                                                  |  |
|      |                                                                                                    |                                            | Students will print simple PowerPoint to all of printing queues                                                                                                    |  |

| Identifying & Use of Fiery EX80 Server.                   | 9.3.12.AR PRT.2<br>CRP2 | Students will be able to identify all different panels and describe its workflow in a discussion. Will operate by printing jobs and making system changes.                                   |
|-----------------------------------------------------------|-------------------------|----------------------------------------------------------------------------------------------------|
| Identifying & Use of Versant 80.                          | 9.3.12.AR PRT.2<br>CRP2 | Students will be able to identify all different<br>Components and describe its Functions in a<br>discussion. Will operate by printing jobs and<br>making system changes.                     |
| Identifying & Use Plockmatic Pro 35 Finishing Components. | 9.3.12.AR PRT.3<br>CRP2 | Students will be able to identify all different<br>Components and describe its Functions in a<br>discussion. Will operate by printing jobs needing<br>finishing while making system changes. |
| Identifying & Use of FreeFlow WorkStation.                | 9.3.12.AR PRT.2<br>CRP2 | Students will be able to identify all different<br>Components and describe its Functions in a<br>discussion. Will operate by sending retrieving,<br>storing jobs for later retrieval.        |
| Identifying & Use NuVera 144.                             | 9.3.12.AR PRT.2<br>CRP2 | Students will be able to identify all different<br>Components and describe its Functions in a<br>discussion. Will operate by printing jobs and<br>making system changes.                     |
| Identifying & Use Plockmatic Pro 30 finisher              | 9.3.12.AR PRT.3<br>CRP2 | Students will be able to identify all different<br>Components and describe its Functions in a<br>discussion. Will operate by printing jobs needing<br>finishing while making system changes. |

| GCIPP-Uni                | it 2                                                          | Identifying Paper Descriptions Properties, Document Printing to all printers through printing queues, Overview Elements of Photographic Composition, Photo Application Exploration, Scanning and saving options, color Holiday Card Composition and Production.                                                                                                    |                                                                                                    |                                                                         |  |  |
|--------------------------|---------------------------------------------------------------|----------------------------------------------------------------------------------------------------|----------------------------------------------------------------------------------------------------|-------------------------------------------------------------------------|--|--|
| <b>Content Ar</b>        | ea                                                            | Visual and Performing Arts                                                                                                    |                                                                                                    |                                                                         |  |  |
| Content Area Standard(s) |                                                               | The 12 Career Ready Practices These practices outline the skills that all individuals need to have to truly be adaptable, reflective, and proactive in life and careers. These are researched practices that are essential to career readiness.  8.1 Educational Technology All students will use digital tools to access, manage, evaluate, and synthesize information in order to solve problems individually and collaboratively to create and communicate knowledge.  9.2 Career Awareness, Exploration, and Preparation This standard outlines the importance of being knowledgeable about one's interests and talents, and being well informed about postsecondary and career options, career planning, and career requirements.  9.3 Career and Technical Education This standard outlines what students should know and be able to do upon completion of a CTE Program of Study. |                                                                                                    |                                                                         |  |  |
| Unit                     |                                                               | Content Statement (SLO)                                                                                                    | Indicator #                                                                                                    | Indicator (Task)                                                        |  |  |
| 2                        |                                                               | By the end of Unit 2, all students will progress toward all equipment identification, knowledge of its functions, ability to initialize equipment, identify paper characteristic descriptions and use all printing queues.                                                                                                    |                                                                                                    |                                                                         |  |  |
|                          | Identifying Paper Descriptions Properties.                    |                                                                                                    | 9.3.12.AR PRT.1                                                                                                   | Distinguish between paper GSM values, media type, size and orientation. |  |  |
|                          | Demonstrate Document Printing to Dell 5130 CDN Printing Queue |                                                                                                    | 9.3.12.AR PRT.2 8.1.12.A.2 - CRP2  Successfully print PowerPoint supplied docum pages 1-2 Duplex to Dell 5130 CDN |                                                                         |  |  |

| Demonstrate Document Printing Versant<br>80 Print Queue                                                                            | 9.3.12.AR PRT.2<br>8.1.12.A.2 - CRP2 | Successfully print PowerPoint supplied document pages 1-6 Duplex to NuVera 144 Hold Queue                                         |
|----------------------------------------------------------------------------------------------------|--------------------------------------|----------------------------------------------------------------------------------------------------|
| Demonstrate Document Printing Versant 80 Hold Queue Demonstrate technical support skills for audio, video and/or film productions. | 9.3.12.AR PRT.2<br>8.1.12.A.2 - CRP2 | Successfully print PowerPoint supplied document pages 1-4 Duplex to Versant 80 Hold Queue                                         |
| Demonstrate Document Printing NuVera<br>144 Print Queue.                                                                           | 9.3.12.AR PRT.2<br>8.1.12.A.2 - CRP2 | Successfully print PowerPoint supplied document pages 1-5 Duplex to NuVera 144 Print Queue                                        |
| Demonstrate Document Printing NuVera 144 Hold Queue.                                                                               | 9.3.12.AR PRT.2<br>8.1.12.A.2 - CRP2 | Successfully print PowerPoint supplied document pages 1-6 Duplex to NuVera 144 Hold Queue                                         |
| Demonstrate Document Printing FreeFlow MakeReady Queue.                                                                            | 9.3.12.AR PRT.2                      | Successfully print PowerPoint supplied document pages 1-7 Duplex to FreeFlow MakeReady Queue                                      |
| Demonstrate Use of Command Workstation 5 for Mac from computer Workstation                                                         | 9.3.12.AR PRT.2<br>8.1.12.A.2 - CRP2 | Successfully use Command workstation to program and print PowerPoint supplied document pages 1-7 Duplex to Versant 80 Color press |
| Demonstrate the use of Retrieving File on MakeReady Software.                                                                      | 9.3.12.AR PRT.2<br>8.1.12.A.2 - CRP2 | Successfully use Command workstation to program and print PowerPoint supplied document pages 1-7 Duplex to NuVera Print           |
| Demonstrate use of online Print<br>Submission using Webtools 10.2.80.122<br>and Job Submission 10.2.80.120                         | 9.3.12.AR PRT.2<br>8.1.12.A.2 - CRP2 | Successfully convert supplied files into PDFs, submit them for printing                                                           |
| Overview Elements of Photographic Composition.                                                                                     | 9.3.12.AR PRT.2<br>8.1.12.A.2 - CRP2 | Properly identify and compose Elements of Photographic Composition.                                                               |
| Photo Application Exploration.                                                                                                    | 9.3.12.AR PRT.2<br>8.1.12.A.2 - CRP2 | Successfully compose projects for printing.                                                                                       |
| Scanning and saving options.                                                                                                    | 9.3.12.AR PRT.2<br>8.1.12.A.2 - CRP2 | Properly demonstrate framing using subjective and objective viewpoints.                                                           |

|  | Holiday Card Composition and Production. |  | Successfully compose and create Color Holiday<br>Card with fully finished options. |
|--|------------------------------------------|--|------------------------------------------------------------------------------------|
|--|------------------------------------------|--|------------------------------------------------------------------------------------|

| GCIPP-Uni                                                                                                    | it 3                      | Black & White Holiday Card Composition and Production, Use of Paper Cutter, Calendar Creation and printing, PhotoBook Creation and Production.                                                                                                    |                                                         |                                                                                                    |  |  |
|----------------------------------------------------------------------------------------------------|---------------------------|----------------------------------------------------------------------------------------------------|---------------------------------------------------------|----------------------------------------------------------------------------------------------------|--|--|
| Content Ar                                                                                                    | ea                        | Visual and Performing Arts                                                                                                    |                                                         |                                                                                                    |  |  |
| Standard(s)                                                                                                    |                           | The 12 Career Ready Practices     These practices outline the skills that all individuals need to have to truly be adaptable, reflective, and proactive in life and careers. These are researched practices that are essential to career readiness. |                                                         |                                                                                                    |  |  |
| 8.1 Educational Technology                                                                                                    |                           |                                                                                                    |                                                         | uate, and synthesize information in order to solve problems e knowledge.                                                                                                    |  |  |
| <ul> <li>9.2 Career Awareness, Exploration, and Preparation         This standard outlines the importance of being knowledgeable about one's interests and talents, and being informed about postsecondary and career options, career planning, and career requirements.     </li> <li>9.3 Career and Technical Education         This standard outlines what students aboutd know and be able to do upon completion of a CTE Program of     </li> </ul> |                           |                                                                                                    |                                                         |                                                                                                    |  |  |
|                                                                                                    |                           |                                                                                                    |                                                         |                                                                                                    |  |  |
| Unit                                                                                                    |                           | Content Statement (SLO)                                                                                                    | Indicator #                                             | Indicator (Task)                                                                                                    |  |  |
| By the end of Unit 3 progress towards use of printing equipment to produce Holicusing skills learned in previous units                                                                                                    |                           |                                                                                                    | ` '                                                     |                                                                                                    |  |  |
| 3                                                                                                    |                           | e end of Unit 3 progress towards us<br>skills learned in previous units.                                                                                                    | se of printing equipment to                             | ( )                                                                                                    |  |  |
| 3                                                                                                    | using                     | skills learned in previous units.  Ioliday Card Composition and                                                                                                    | 9.3.12.AR PRT.2 9.3.12.AR PRT.3 8.1.12.A.2 - CRP2       | ( )                                                                                                    |  |  |
| 3                                                                                                    | using<br>B/W I<br>Produc  | skills learned in previous units.  Ioliday Card Composition and                                                                                                    | 9.3.12.AR PRT.2<br>9.3.12.AR PRT.3                      | produce Holiday cards, Calendars and photobooks  Differentiate between printing on NuVera B/W Publishing System by completing printing of                                                                  |  |  |
| 3                                                                                                    | using B/W I Produce Demo: | skills learned in previous units.  Holiday Card Composition and etion.  Instrate the Use of Paper Cutter  Instrate knowledge of skills learned at a 13-month Calendar Creation                                                                      | 9.3.12.AR PRT.2<br>9.3.12.AR PRT.3<br>8.1.12.A.2 - CRP2 | produce Holiday cards, Calendars and photobooks  Differentiate between printing on NuVera B/W Publishing System by completing printing of holiday card.  Complete cut holiday card by cutting card down to |  |  |

| and printing in Black & White                                                                                                    | 9.3.12.AR PRT.3<br>8.1.12.A.2 - CRP2                    | Calendar with fully finished options using NuVera 144 B/W Publishing system and Plockmatic Pro 30 finisher. |
|----------------------------------------------------------------------------------------------------|---------------------------------------------------------|----------------------------------------------------------------------------------------------------|
| Demonstrate knowledge of skills learned to compose and produce a PhotoBook.  Demonstrate knowledge of skills learned to compose and produce a PhotoBook in black & White. | 9.3.12.AR PRT.2<br>9.3.12.AR PRT.3<br>8.1.12.A.2 - CRP2 |                                                                                                    |

| GCIPP-Un   | 1 0                                                                                                    | Exploring Cover Scoring, Construction of Signature Book, Creating Different Size Signature Books, District Professional Document Production and Padding, Business Card/Ticket printing with numbers. Poster Banner Creation |                                                                                                    |  |  |  |
|------------|----------------------------------------------------------------------------------------------------|----------------------------------------------------------------------------------------------------|----------------------------------------------------------------------------------------------------|--|--|--|
| Standard(s | The 12 Career Ready Pract These practices outline the s life and careers. These are re  8.1 Educational Technolog All students will use digital to individually and collaborative | kills that all individuals need esearched practices that are  y ols to access, manage, evalually to create and communicat                                                                                                   | to have to truly be adaptable, reflective, and proactive in essential to career readiness.  uate, and synthesize information in order to solve problems to knowledge.       |  |  |  |
|            | <ul><li>informed about postseconda</li><li>9.3 Career and Technical E</li></ul>                                                                                                   | portance of being knowledge<br>ry and career options, career<br>ducation                                                                                                    | ation owledgeable about one's interests and talents, and being well career planning, and career requirements.  and be able to do upon completion of a CTE Program of Study. |  |  |  |
| Strand     | NAEP Arts Framework: Respo                                                                                                    | nding                                                                                                    |                                                                                                    |  |  |  |
| Unit       | Content Statement (SLO)                                                                                                    | Indicator #                                                                                                    | Indicator (Task)                                                                                                    |  |  |  |
| 4          | By the end of Unit 4, all students will pre<br>equipment in the Graphic Communication                                                                                             |                                                                                                    | king knowledge the Print production process of all                                                                                                    |  |  |  |
|            | Demonstration of Cover Insertion<br>Construction of Signature Book                                                                                                    | 9.3.12.AR PRT.2<br>9.3.12.AR PRT.3<br>8.1.12.A.2 - CRP2                                                                                                    | Successfully program & add a cover to a signature book.                                                                                                    |  |  |  |
|            | Creating Different Size Signature Books.                                                                                                    | 9.3.12.AR PRT.2<br>9.3.12.AR PRT.3<br>8.1.12.A.2 - CRP2                                                                                                    | Successfully program and create different sized program books                                                                                                    |  |  |  |
| l          | District Professional Document Production and Padding.                                                                                                    | 9.3.12.AR PRT.2<br>9.3.12.AR PRT.3                                                                                                    | Produce district professional document that will be printed and cut to prescribed size                                                                                      |  |  |  |

|                                                                                 | 8.1.12.A.2 - CRP2                                                     |                                                                                                |
|---------------------------------------------------------------------------------|-----------------------------------------------------------------------|------------------------------------------------------------------------------------------------|
| Business Card                                                                   | 9.3.12.AR PRT.2<br>9.3.12.AR PRT.3<br>8.1.12.A.2 - CRP2               | Compose and produce Business Card 10 up and Cut to size                                        |
| Ticket printing with numbers.                                                   | 9.3.12.AR PRT.2<br>9.3.12.AR PRT.3<br>8.1.12.A.2 - CRP2               | Compose and produce mock Tickets and Cut to size                                               |
| Poster Banner Creation.                                                         | 9.3.12.AR PRT.2<br>9.3.12.AR PRT.3<br>8.1.12.A.2 - CRP2               | Compose and produce poster.                                                                    |
| Profession Document Creation on<br>Carbonless Paper.                            | 9.3.12.AR PRT.2<br>9.3.12.AR PRT.3<br>8.1.12.A.2 - CRP2               | Produce district professional document that will be printed and cut to prescribed size/padded. |
| Paper Folding                                                                   | 9.3.12.AR PRT.3<br>8.1.12.A.2 - CRP2                                  | Use Paper folder to perform a variety of paper folds                                           |
| Paper Lamination                                                                | 9.3.12.AR PRT.3<br>8.1.12.A.2 - CRP2                                  | Laminate Poster or flyer material                                                              |
| Basic portfolio of projects created to show skills for interview of next level. | 9.3.12.AR PRT.2<br>9.3.12.AR PRT.3<br>8.1.12.A.1<br>8.1.12.A.2 - CRP2 | Create Portfolio and interview for coop position.                                              |

# **Graphic Communications I-Print Production**

#### **Unit 1 Benchmark**

| M    | $\mathbf{O}$ | 0   | S     | Н | F | <b>Test</b> |
|------|--------------|-----|-------|---|---|-------------|
| IVI. | . •          | . • | . • . |   | _ | 1631        |

| Student |  |  |
|---------|--|--|
| Class   |  |  |
| Date    |  |  |

- 1. Bar on left side of window where you can very quickly navigate your way through the Mac OS X System.
  - A. Menu Bar
  - **B.** Tool Bar
  - C. Side Bar
  - D. Message Bar
  - E. Access Bar

|   | A            | <b>A.</b> USB 2                                               |    |
|---|--------------|---------------------------------------------------------------|----|
|   | E            | B. Ethernet                                                   |    |
|   | C            | C. USB 3                                                      |    |
|   | 0            | D. WiFi                                                       |    |
|   |              |                                                               |    |
| , | <b>3.</b> V  | Which is Faster. USB 3 or Thunderbolt                         |    |
|   | A            | A. ThunderBolt                                                |    |
|   | E            | <b>B</b> . USB 3                                              |    |
|   |              |                                                               |    |
| • | <b>4</b> . L | ocation on open window where you can access TOOLS.            |    |
|   | A            | <b>A.</b> Menu Bar                                            |    |
|   | E            | <b>B</b> . Tool Bar                                           |    |
|   | C            | C. Sushi Bar                                                  |    |
|   |              | D. Message Bar                                                |    |
|   | GRA          | APHIC COMMUNICATIONS I, II, III - PRINT PRODUCTION CURRICULUM | 19 |

2. Which is Faster? USB 2, 3 Ethernet or Wi-Fi

# E. Access Bar

5.

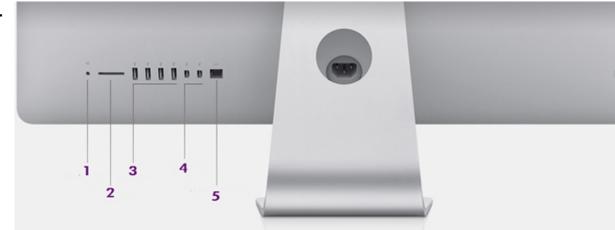

Name the port, jack or slot in area 3

- A. Thunder & Lighting Port
- **B.** MegaBit Ethernet
- C. GigaBit Ethernet
- **D.** SDXC Card Slot
- E. USB 1
- F. ThunderBolt Port

|   | GRAPHIC COMMUNICATIONS LILLIII - PRINT PRODUCTION CURRICULUM | 21 |
|---|--------------------------------------------------------------|----|
|   | <b>A.</b> 30 inch                                            |    |
| • | 7. What is the display size of your computer?                |    |
|   | E. 480 MBPS                                                  |    |
|   | <b>D.</b> 400 MBPS                                           |    |
|   | C. 2 MBPS                                                    |    |
|   | B. 12MBPS                                                    |    |
|   | <b>A</b> . 800 MBPS                                          |    |
| ( | 6. What is the top speed of USB 2                            |    |
|   | J. USB 3 ports                                               |    |

G. Phone or Fax Jack

I. Headphone Jack

**H.** USB 2

- **B.** 27 inch
- **C.** 17 inch
- **D.** 34 inch

8.

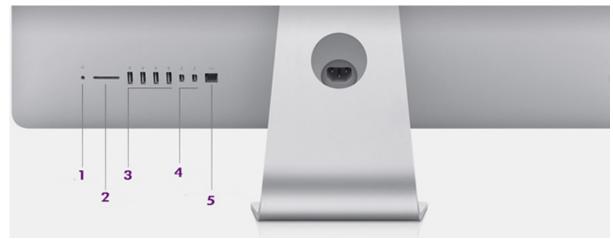

What is the data rate of this Port or Jack in area 5?

- A. 10 GigaBits per second
- B. 20 GigaBits per second
- C. 12 MegaBits per second
- D. 1 GigaBit per second

| A. Uninterrupted Power Supply                                   |    |
|-----------------------------------------------------------------|----|
| B. Unlimited Cereal Bus                                         |    |
| C. Unlimited Serial Bus                                         |    |
| D. Uninterrupted Serial Bus                                     |    |
| E. Universal Serial Bus                                         |    |
|                                                                 |    |
| 10. What are the three ports on the back of the scanner?        |    |
| Pick up to 3 answers.                                           |    |
| A. Square USB Port                                              |    |
| B. Ethernet Jack                                                |    |
| C. TMA Port                                                     |    |
| D. ThunderBolt Port                                             |    |
| GRAPHIC COMMUNICATIONS I, II, III - PRINT PRODUCTION CURRICULUM | 23 |

E. 12 MegaBits per second

**9.** What does USB stand for?

|    | E. Power Supply Port              |
|----|-----------------------------------|
|    |                                   |
| 11 | . What is a UPS and its function? |
|    | A. Uninterrupted Power Supply     |
|    | B. United Parcel Post             |
|    | C. United-States Postal Supplies  |

12 Name the port, jack or slot in area 2

**D.** Battery Back up device

.

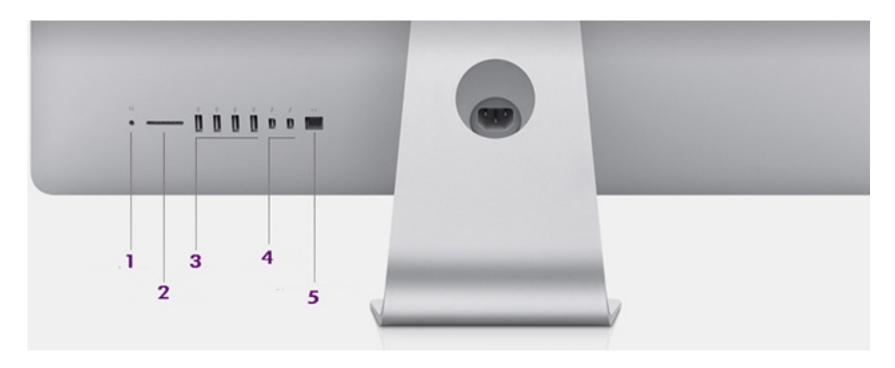

- **A.** Thunder & Lighting Port
- **B.** GigaBit Ethernet
- **C.** ThunderBolt Port
- **D.** Headphone Jack
- **E.** MegaBit Ethernet

- **F.** USB 1
- **G.** Phone or Fax Jack
- **H.** USB 2
- I. SDXC Card Slot
- **J.** USB 3

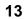

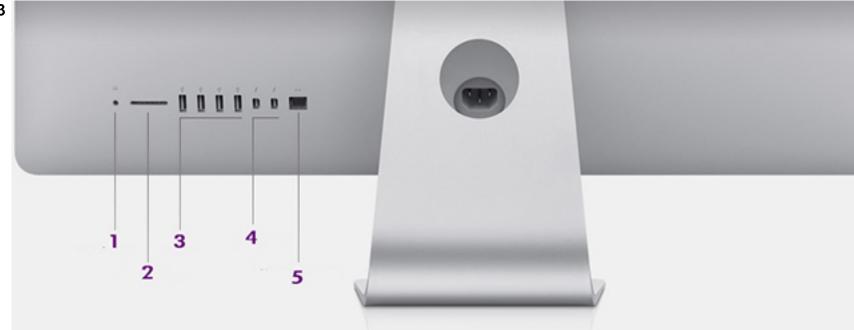

Name the port, jack or slot in area 5

- A. Thunder & Lighting Port
- **B.** GigaBit Ethernet
- C. ThunderBolt Port
- **D.** Headphone Jack
- E. MegaBit Ethernet

| F. USB 1                                                        |
|-----------------------------------------------------------------|
| G. Phone or Fax Jack                                            |
| <b>H.</b> USB 2                                                 |
| J. SDXC Card Slot                                               |
| J. USB 3                                                        |
|                                                                 |
| 14. How much RAM is on your computer?                           |
| A. 8 MacBytes                                                   |
| B. 16 GigaBytes                                                 |
| C. 8 Window bytes                                               |
| D. 16 KiloBytes                                                 |
| E. 28 MacBytes                                                  |
| Graphic Communications I, II, III - Print Production Curriculum |

| 15. When Transferring data or pictures from your camera memory card to your computer station you should use. |  |
|----------------------------------------------------------------------------------------------------|--|
| A. Ethernet Jack in the back of monitor                                                                      |  |

- B. SDXC Card Slot
- C. ThunderBolt Port in the back of monitor
- D. USB 3 in the back of monitor

# **16.** What is speed of the processor

- **A.** 2.9MHz
- **B.** 3.2GHz
- **C.** 6.4GHz
- **D.** 3.2MHz

**17**.

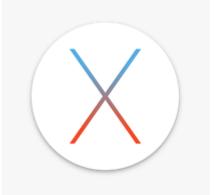

What is the current operating system?

- A. Yosemite
- **B.** El Capitian
- **C.** Mac OS 10.4.8
- **D.** Windows 7
- E. Windows XP

18 What is the data rate of this Port or Jack in area 4?

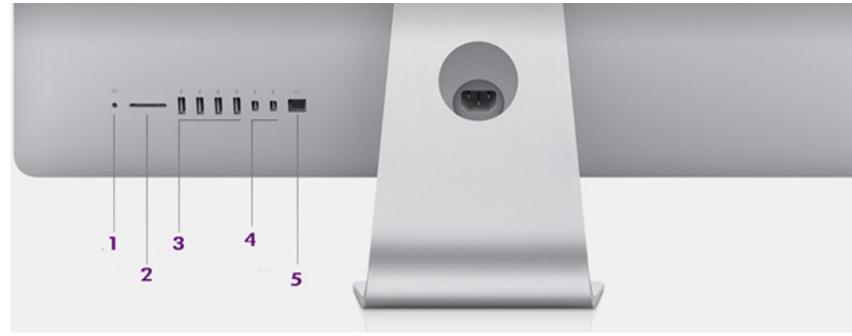

- A. 10 GigaBits per second
- B. 20 GigaBits per second
- C. 12 MegaBits per second
- D. 1 GigaBit per second
- E. 12 MegaBits per second

# 19. **É Finder** File Edit View Go Window Help

The Apple, Finder, File, Edit, View, Go, Window and Help are all on this Area that accesses options from active Applications. What is the Name of this area?

- A. Menu Bar
- **B.** Tool Bar
- C. Sushi Bar
- D. Message Bar
- E. Access Bar

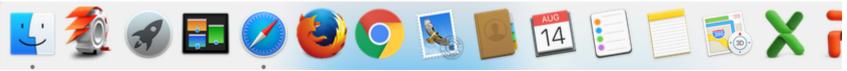

Area where you can quickly access Applications that can be hidden and moved from the left to bottom to right side of your desktop.

- A. Menu Bar
- B. Tool Bar
- C. Dock
- D. Message Bar
- E. Access Bar

21 Name the port, jack or slot in area 1

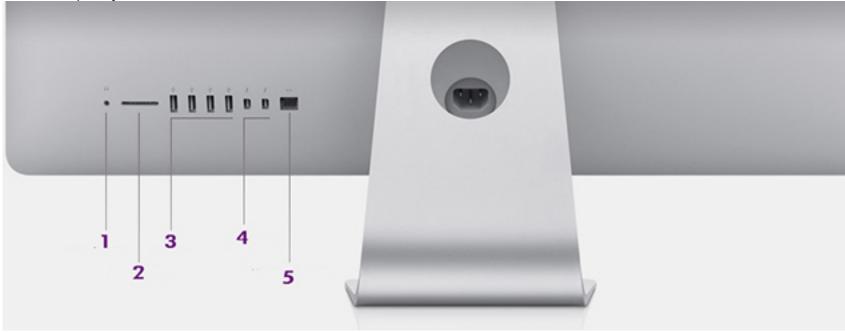

- A. USB 1
- **B.** Phone or Fax Jack
- **C.** USB 2
- **D.** SDXC Card Slot

- E. USB 3
- F. Thunder & Lighting Port
- **G.** GigaBit Ethernet
- H. ThunderBolt Port
- I. Headphone Jack
- J. MegaBit Ethernet

22 What is the data rate of this Port or Jack in area 3?

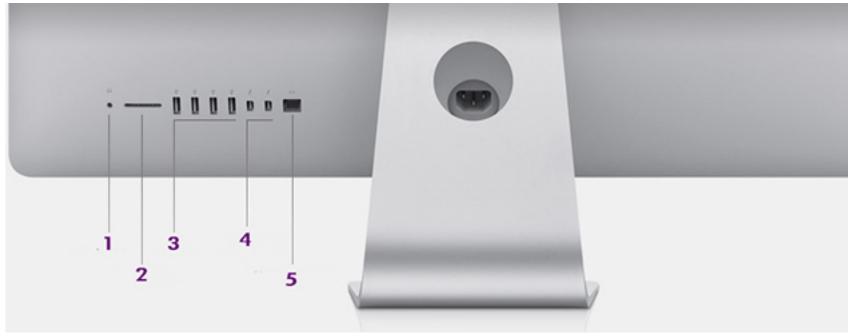

- A. 10 GigaBits per second
- **B.** 12 Megabits per second
- C. 1 GigaBit per second
- D. 20 GigaBit per second
- E. 12 MegaBits per second

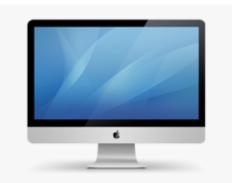

What is the name of your computer?

- **A.** iMac (27-inch, Late 2012)
- **B.** iMac (30-inch, Late 2012)
- **C.** iMac (22-inch, Late 2012)
- **D.** iMac (36-inch, Late 2012)

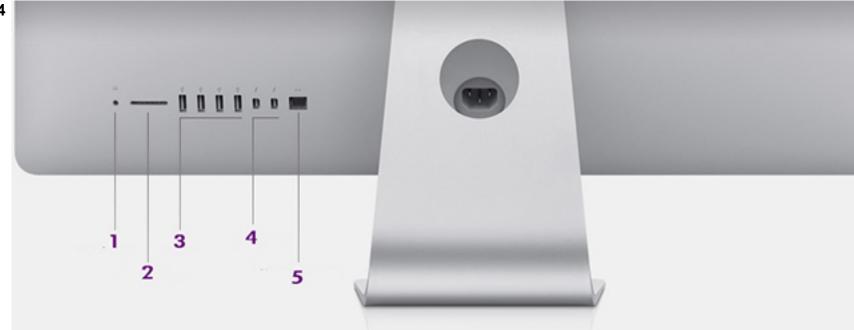

Name the port, jack or slot in area 4

- **A.** Headphone Jack
- B. SDXC Card Slot
- **C.** USB 1
- **D.** USB 2
- **E.** USB 3

- F. Thunder & Lighting PortG. ThunderBolt Port
- H. MegaBit Ethernet
- I. GigaBit Ethernet
- J. Phone or Fax Jack
- 25. What is the size or storage capacity of the hard drive?
  - A. 1000 Kilobytes
  - B. 21 Gigabytes
  - C. 2 Terabytes
  - D. 1 Terabytes
  - E. 5 Gigabytes

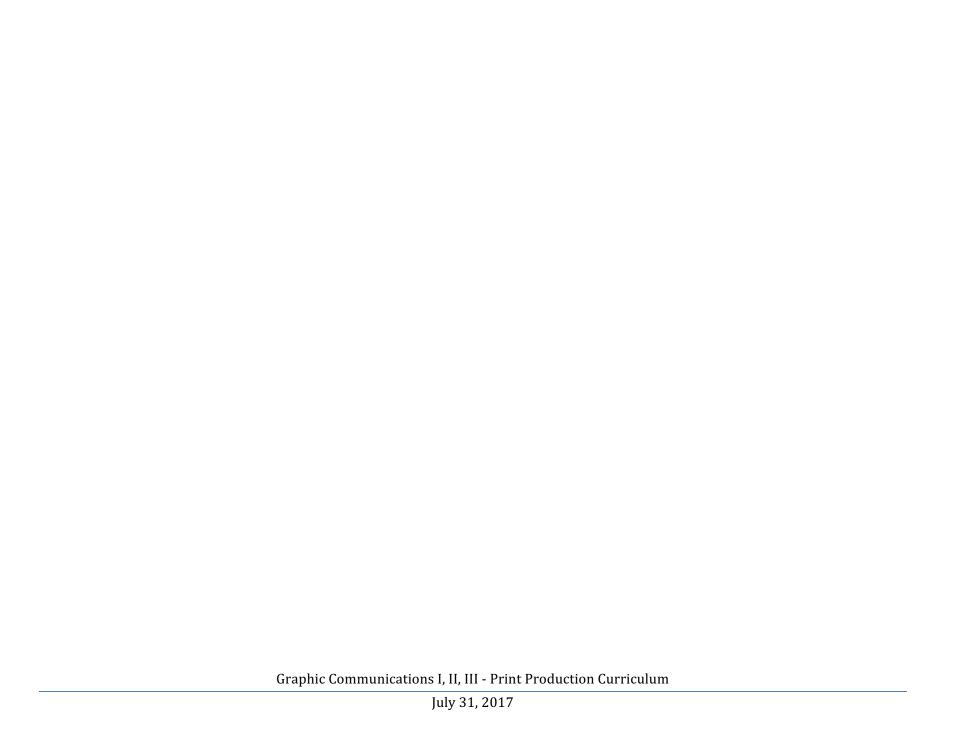

## **Unit 2 Benchmark**

# Digital Printers, Finishers & Equipment Identification Overview [136296]

| Student |  |  |  |
|---------|--|--|--|
| Class   |  |  |  |
| Date    |  |  |  |

**1.** Dell 5130 CDN is a ....

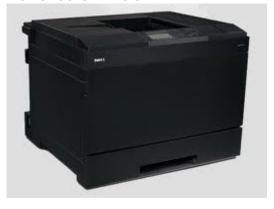

- A. Black Printer
- B. Color Proofing Printer
- C. Production Printer
- D. Black & White Proofing Printer

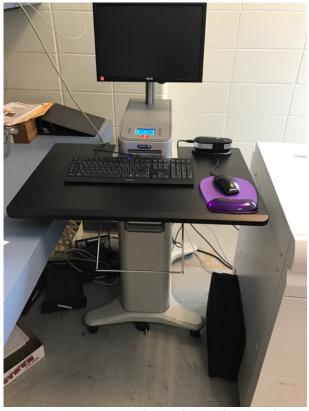

What is the name of the Color Server for the Versant 80 Press

- A. EX 80 Color Printer
- B. EX 80 Versant
- **C.** Fiery EX 80
- **D.** Fiery EX Versant

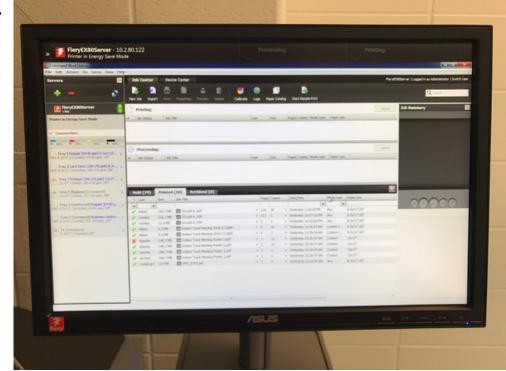

What is the name of the software on the color Server

- A. Command Workstation 80
- B. Versant 80 Server Software
- C. Versant Workstation 80
- D. Command Workstation 5

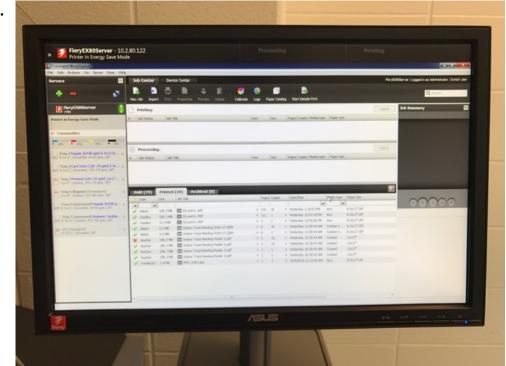

What is the name of the software on the color Server?

- A. Consumables/Server Info/Errors & Alerts Panel
- **B.** Processing Jobs Tab
- C. Held Jobs Tab
- D. Print Jobs Tab

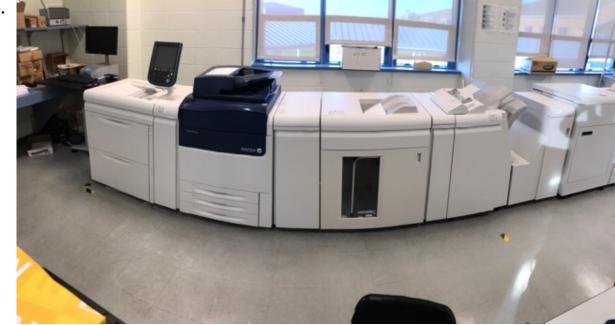

The Versant 80 press is a

- A. High Speed Black Production Printer
- **B.** Proofing printer made by Xerox
- C. High Speed Color Digital Press
- **D.** Press that has 5 colors for printing

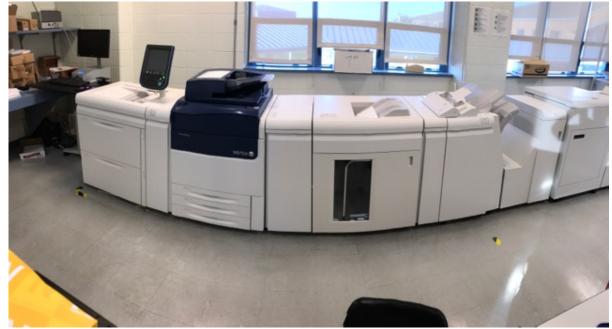

How many Paper Trays are there on the Versant 80 Press

- A. 3 Paper Trays on the Engine
- B. 8 all together
- **C.** 7 total, 3 Paper Trays on the Engine, 2 on Paper Tray Module, 1 insert Tray on top of the Paper Module and 1 insert Tray on Finisher
- D. 2 Oversize Paper Trays on Paper Module

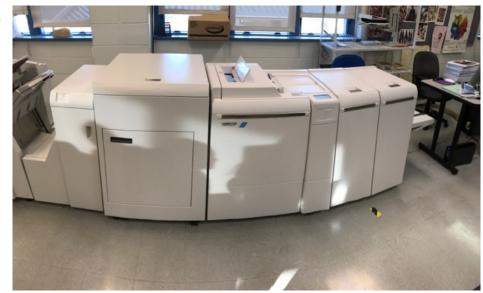

The Device at the end of the Versant 80 Press that has a RCT, Booklet Maker, Hand and Cover Feeder with a Square folder and Trimmer is called the ...

- A. Plockmatic Pro 30
- B. Versant Finisher
- C. Tape Binding Unit
- **D.** Basic Finishing Unit
- E. Advanced Finishing Unit
- F. Plockmatic Pro 35

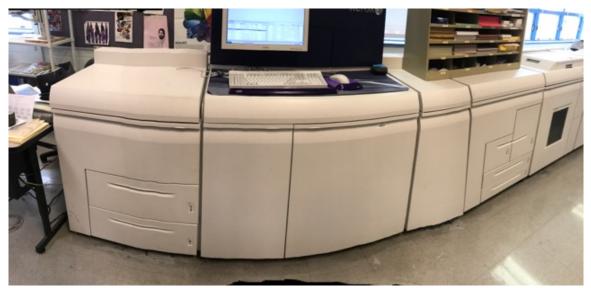

Name of the High Speed Black Production Printing press that has the (Feeder 1 module) with 2 paper trays, (Inserter A module) with 4 paper trays, A Basic Finishing Module, A Tape Binder Module and a Plockmatic Pro 30 connected to the end.

- A. Plockmatic Pro 30
- B. Versant 80 Press
- **C.** Dell 5130 CDN
- D. NuVera 144 EA Production System
- E. FreeFlow Workstation

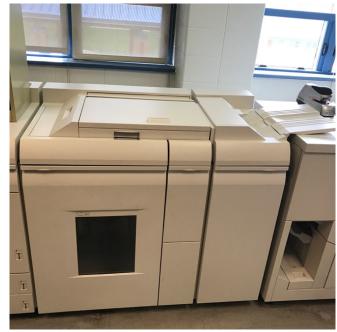

What is the name of this module that has a Stacker, Staple Draw and Top Tray connected to the NuVera 144 EA Production Press?

- A. Tape Binding Module
- B. Plockmatic Pro 30
- C. Basic Finishing Module
- **D.** Decurler Unit

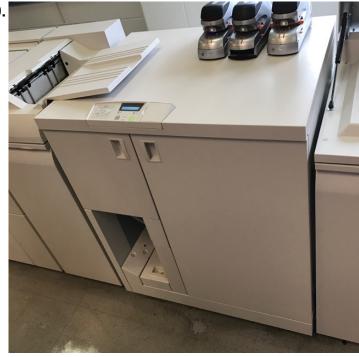

What is the name this Module that Binds books up to 125 sheets of paper with a single strip of Black Tape

- A. Strip Binding Module
- B. Tape Binding Module
- C. Basic Finishing Module
- D. Decurler Unit

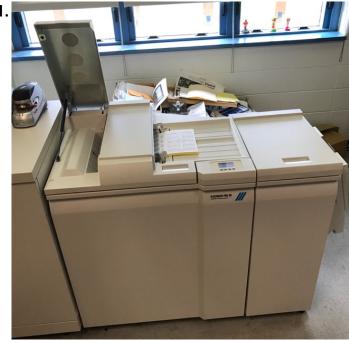

Finishing Device on the end of NuVera 144 EA that has a Hand and Cover Feeder, Booklet Maker and Trimmer

- A. Plockmatic Pro 30
- B. Tape Binding Module
- C. Basic Finishing Module
- **D.** Decurler Unit

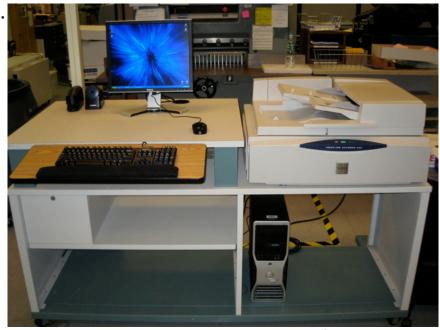

Area where you can scan Documents into a file to edit, save and retrive later for production printing to both NuVera 144 EA and Versant 80 Presses

- A. Plockmatic Pro 30
- B. Tape Binding Module
- C. Basic Finishing Module
- D. FreeFlow Workstation

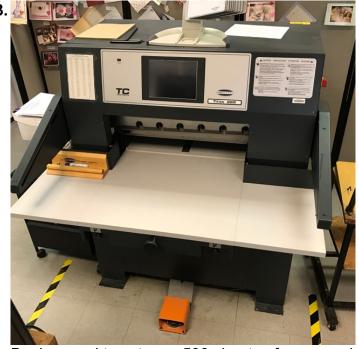

Device used to cut over 500 sheets of paper as long as 26 inches in width

- A. Martin Yale Drill Press
- B. Duplo DF-520 Paper Cutter
- C. Titan 265 Paper Cutter
- D. Pro 36 paper cutter

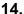

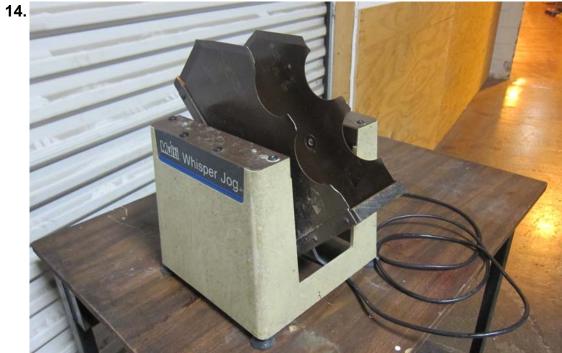

This Device Shakes papers Straight

- A. Martin Yale Drill Press
- B. Duplo DF-520 Paper shaker
- C. Titan 265 Paper Cutter
- D. Multi Whisper Jogger

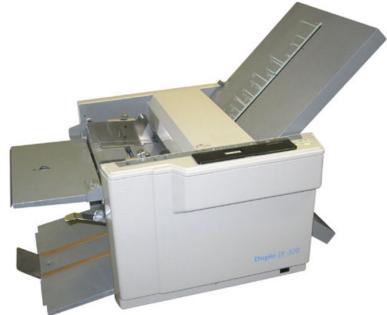

What is the name of this machine that can create 7 different paper folds

- A. Martin Yale Drill folder
- **B.** Duplo DF-520 Paper folder
- C. Titan 265 Paper folder
- D. Multi Whisper folder

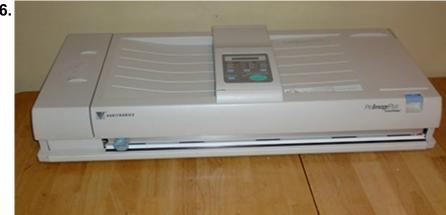

Device that can enlarge copy an 8.5 by 11 sheet of paper up to 4 by 5 feet

- A. Martin Yale Drill folder
- B. Duplo DF-520 Paper Poster maker
- C. Pro 36 Poster Make
- D. Multi Whisper folder

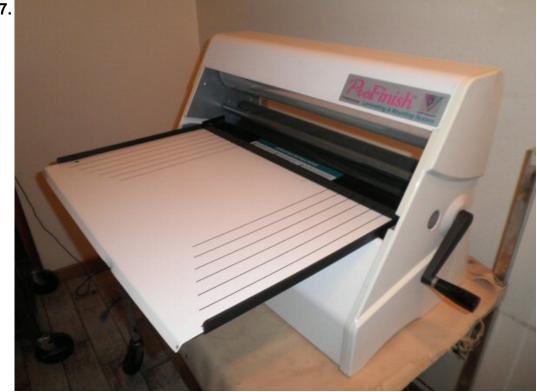

Device used to apply a 3 millimeter clear plastic film on to paper up to 24 inches wide.

- A. Martin Yale Drill folder
- B. Duplo DF-520 Paper Poster maker
- C. Pro 24 Poster Laminator
- D. Pro finish Laminator Mounting System

| 18. Both High Speed printers in the Graphics Lab are created by |  |
|-----------------------------------------------------------------|--|
| A. Zerox                                                        |  |
| B. Hewlett Packard                                              |  |
| C. Dell Production Systems                                      |  |
| D. Xerox                                                        |  |
|                                                                 |  |
|                                                                 |  |
|                                                                 |  |
|                                                                 |  |
|                                                                 |  |
|                                                                 |  |
|                                                                 |  |
|                                                                 |  |
|                                                                 |  |

19. How many 8.5 x 11 and 11 x 17 sheets will the Versant 80 print per minute in?

# Pick up to 2 answers.

- **A.** 80 sheets of 8.5 x 11 sheets per minute
- **B.** 80 sheets of 11 x 17 sheets per minute
- **C.** 40 sheets of 8.5 x 11 sheets per minute
- **D.** 40 sheets of 11 x 17 sheets per minute

20. How many sheets will the NuVera 144 print per minute?

- **A.** 144 sheets of 8.5 x 11 sheets per minute
- **B.** 72 sheets of 11 x 17 sheets per minute
- **C.** 72 sheets of 8.5 x 11 sheets per minut
- **D.** 144 sheets of 11 x 17 sheets per minute

#### **Unit 3 Benchmark**

# NuVera 144 EA FreeFlow MakeReady [136307]

| Student | t |  |
|---------|---|--|
| Class   |   |  |
| Date    |   |  |

- 1. Duplex means Printing on one side only
  - A. True
  - **B.** False
- 2. The password for Freeflow Workstation
  - A. Network Agent
  - B. MakeReady
  - C. MakeRead
  - **D.** Operator
  - **E.** Administ

| 3. | Option on Task Bar used to view and edit jobs sent from your computer to FreeFlow MakeReady |
|----|---------------------------------------------------------------------------------------------|
|    | A. Network Agent                                                                            |
|    | B. MakeReady                                                                                |
|    | C. File Manager                                                                             |
|    | D. Scan & Print                                                                             |
|    | E. Administ                                                                                 |
| 4. | Software used to Save, Edit and submit jobs for printing.                                   |
|    | A. Network Agent                                                                            |
|    | B. MakeReady                                                                                |
|    | C. File Manager                                                                             |
|    | D. Scan & Print                                                                             |
|    | E. Administ                                                                                 |
|    | Graphic Communications I, II, III - Print Production Curriculum                             |

| 5. | Software used to Search for Jobs on FreeFlow Workstation.       |    |
|----|-----------------------------------------------------------------|----|
|    | A. Network Agent                                                |    |
|    | B. MakeReady                                                    |    |
|    | C. File Manager                                                 |    |
|    | D. Scan & Print                                                 |    |
|    | E. Administ                                                     |    |
| 6. | Software used to Scan and Print without having to save.         |    |
|    | A. Network Agent                                                |    |
|    | B. MakeReady                                                    |    |
|    | C. File Manager                                                 |    |
|    | D. Scan & Print                                                 |    |
| G  | GRAPHIC COMMUNICATIONS I, II, III - PRINT PRODUCTION CURRICULUM | 63 |

## E. Administ

- **8.** What is the System Administrator password for the login screen of NuVera 144?
- 7. Module that staples and stack jobs?
  - A. Basic Finishing Module
  - **B.** Tape Binding Module
  - C. PlockMatic Pro 30
  - **D.** Manuel Feed
  - E. Cover Insertion Module

- A. Password
- **B.** Admin
- C. Operator
- **D.** Fiery.1
- **E.** administ

- **9.** This is the Area that displays the following:
  - Indicates all Machine Errors
  - Gives Direction to fix Jams
  - Warns of future Errors
  - Gives Machine Status
  - A. System Menu
  - B. Error Message Panel
  - C. 4 Panels
  - **D.** 1 of 4 Panels
  - E. Printer Menu

| 10. These areas on the User interface:                                                                                                    |
|----------------------------------------------------------------------------------------------------|
| <ul> <li>Paused Panel- Jobs Held by user</li> <li>Active Panel-Jobs Printing or Processing</li> <li>Held by Queue Panel- Jobs sent to NuVera Hold</li> <li>Completed Panel- Jobs that Processed or Printe</li> </ul> |
| A. System Menu                                                                                                    |
| B. Error Message Panel                                                                                                    |
| C. 4 Panels                                                                                                    |
| D. 1 of 4 Panels                                                                                                    |
| E. Printer Menu                                                                                                    |
|                                                                                                    |
| 11. What is the Password for the Logon Screen located on the User Interface-Menu Bar of Nuvera 144 EA                                                                                                    |
| A. User                                                                                                    |
| B. Password                                                                                                    |
| C. System Administrator                                                                                                    |
| D. administ                                                                                                    |
| Graphic Communications I. II. III - Print Production Curriculum                                                                                                    |

| 12. What is the Username for the Logon Screen located on the User Interface-Menu Bar of Nuvera 144 EA |
|----------------------------------------------------------------------------------------------------|
| A. User                                                                                               |
| B. Password                                                                                           |
| C. System Administrator                                                                               |
| D. administ                                                                                           |
| 13. Which option is located on the System Menu                                                        |
| A. Release Print                                                                                      |
| B. Exit System                                                                                        |
| C. Shutdown                                                                                           |
| D. Delete Task                                                                                        |
|                                                                                                    |

| 14. Which option below is located on the System Menu                               |
|------------------------------------------------------------------------------------|
| A. Restart                                                                         |
| B. Delete Task                                                                     |
| C. Exit System                                                                     |
| D. Release Print                                                                   |
|                                                                                    |
| 15. Module that Stacks, Top Tray, Portrait Staple, Landscape Staples, Dual Staples |
| A. De-Curler Module                                                                |
| B. Inserter Module                                                                 |
| C. Top Tray                                                                        |
| D. Basic Finishing Module                                                          |
|                                                                                    |
|                                                                                    |
|                                                                                    |
| Graphic Communications I, II, III - Print Production Curriculum                    |

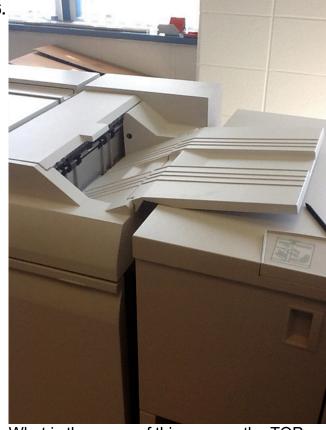

What is the name of this area on the TOP end of the basic finishing module and its function?

- **A.** Top Tray
- B. Tape Binder
- C. Print Engine
- D. Non finished Paper output tray

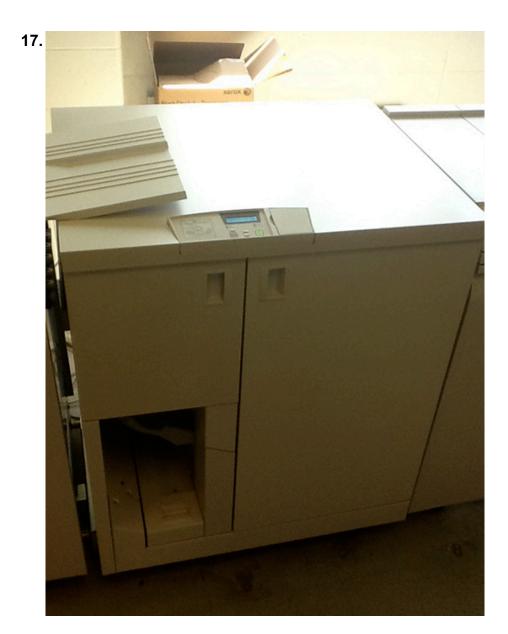

Graphic Communications I, II, III - Print Production Curriculum

What is the name of this module and it's function.

- A. High Capacity Stacker
- B. Plockmatic Pro 30
- C. Decurler
- D. Tape Binding Module
- E. Basic Finishing Module
- F. Add Staples
- **G.** Folds Documents.
- H. Laminators Documents
- I. Binds Document with binding tape up to 125 sheets

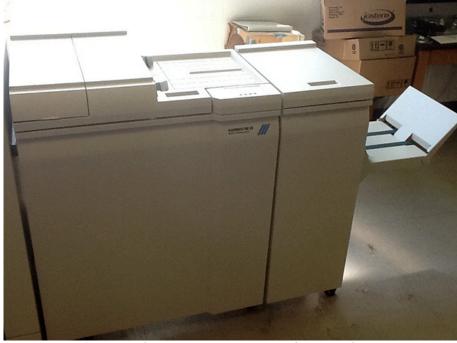

What is the name of this Finisher and its function?

- A. Plockmatic Pro 30
- B. Adds Covers, Staples, Folds, and Trims Signature Books
- C. Binds Documents
- **D.** Plocks Documents Professionally
- E. ColorWorks 8000

| 19. Area on Plockmatic Pro 30 that allow you to manually create preprinted Signature books |
|--------------------------------------------------------------------------------------------|
| A. Basic Finishing Module                                                                  |
| B. Tape Binding Module                                                                     |
| C. PlockMatic Pro 30                                                                       |
| D. Manual Feed                                                                             |
| E. Cover Insertion Module                                                                  |
|                                                                                            |
| 20. Area on Plockmatic Pro 30 that allows you to add cover                                 |
| A. Basic Finishing Module                                                                  |
| B. Tape Binding Module                                                                     |
| C. PlockMatic Pro 30                                                                       |
|                                                                                            |

**D.** Manuel Feed

E. Cover Insertion Area

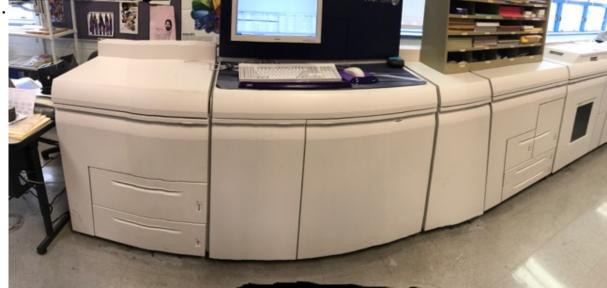

What is the name of this printer and what kind of prints will it produce?

- A. Nuvera 144 EA
- B. Production Black and White Printer
- C. DocuColor 8080 Print Engine
- D. FreeFlow Print Engine
- E. Fiery Print Engine

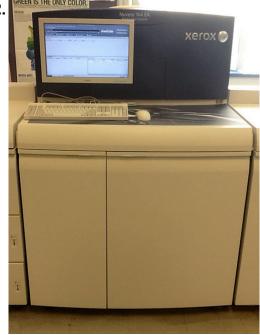

What is the name of this module and its speed?

- A. Nuvera 144 EA Print Engine
- **B.** 144 sheets of 8.5 \* 11 per minute
- C. DocuColor 8080 Print Engine
- D. FreeFlow Print Engine
- E. Fiery Print Engine

## 23. Module where

- 4 Paper Trays are used for Insert (Non Printing)
- Tray 3 & 4 are adjustable up to 12.6 \* 18.5
- Totaling 5500 sheets is called the ...
- A. Feeder 1 Module
- B. Error Message Panel
- C. 4 Panels
- D. 1 of 4 Panels
- E. Inserter A Module

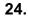

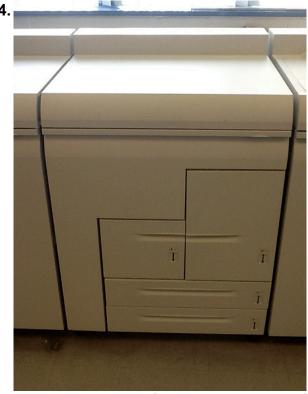

What is the name of this Module and it's function?

- A. Inserter A Module
- B. Inserts Sheets into document
- C. Feeder 1 Module
- **D.** Feeds sheets to print engine for printing
- E. Tape Binding Module

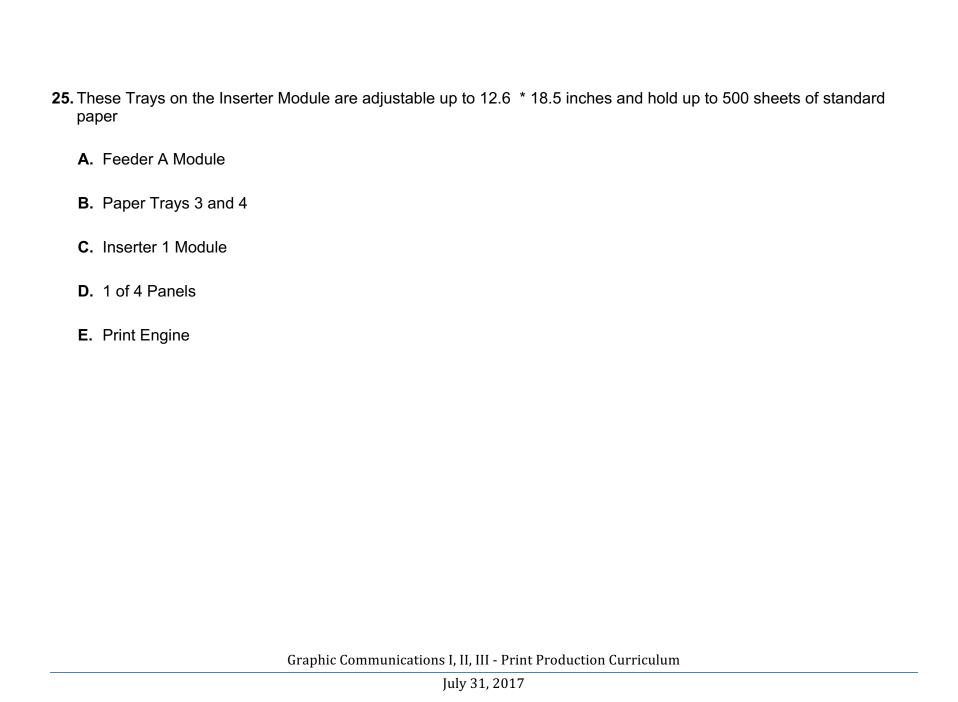

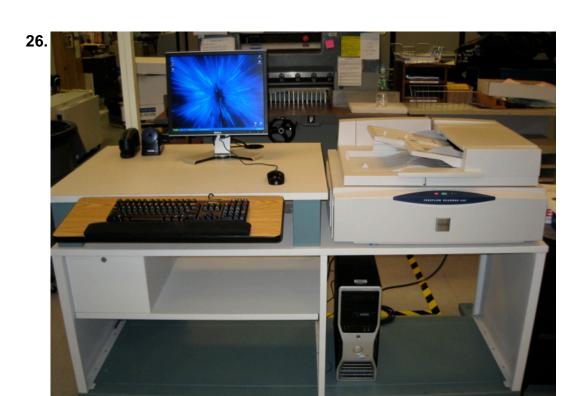

What is the name of this Station and its function?

- A. FreeFlow WorkStation
- **B.** Fiery EX 80 Color Server Workstation
- C. (MakesReady) programs, saves, edits and retrieves job tickets
- **D.** Black and white Server
- E. NuVera WorkStation

| 27. What is the Module that has 2 paper trays that holds 1500 sheets per tray and uses that paper for printing |
|----------------------------------------------------------------------------------------------------|
| A. Inserter A Module                                                                                           |
| B. Error Message Panel                                                                                         |
| C. Feeder 1 Module                                                                                             |
| D. Print Engine                                                                                                |
| E. Paper Trays 3 and 5                                                                                         |
|                                                                                                    |
|                                                                                                    |
|                                                                                                    |
|                                                                                                    |
|                                                                                                    |
|                                                                                                    |
|                                                                                                    |
| Graphic Communications L.H. III - Print Production Curriculum                                                  |

July 31, 2017

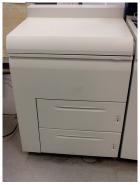

What is this module and what are the names of the paper trays?

- A. Userinterface
- B. DocuColor 8080
- C. FreeFlow Workstation
- **D.** Fiery EX 80
- E. ColorWorks 8000
- F. Nuvera 144 EA
- G. Feeder Module
- H. Paper Trays 1 & 2
- I. Paper Trays A & B
- J. Inserter Module

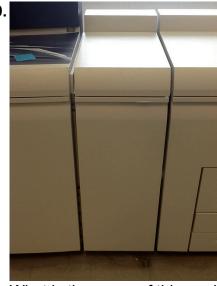

What is the name of this module between the print engine and Basic Finishing Module. What is it's function?

- A. Recurler
- **B.** Removes the curl out of paper
- C. Adds more curl to paper
- **D.** Decurler
- E. Inverts curl in paper

## F. Incurler

30.

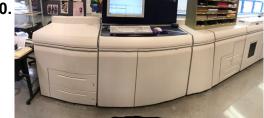

Which are not printing Queues for this printer in which a Document can eventually be printed?

- A. NuVera.acboe.org "Bind"
- B. NuVera.acboe.org "BindHeavyweight"
- C. NuVera.acboe.org "NuVera\_Hold"
- **D.** NuVera.acboe.org "NuVera\_Print"
- E. Dell 5130cdn
- F. NuVera.acboe.org "NuVera\_Save"
- **G.** Versant 80 Print
- H. NuVera.acboe.org "NuVera\_Pro30Multipage"
- I. Versant 80 Hold

| J. NuVera.acboe.org "NuVera_Pro30Single"                                                                                          |
|----------------------------------------------------------------------------------------------------|
|                                                                                                    |
| <b>31.</b> Nuvera Print, Nuvera Hold, Bind, Bind Heavyweight, Bind Tabs, Pro30Multipage, Pro30Single are examples of ?            |
| A. Printing Jobs                                                                                                    |
| B. Scanning Queues                                                                                                    |
| C. Printing Queues                                                                                                    |
| D. Binding Queues                                                                                                    |
| E. Color Queues                                                                                                    |
|                                                                                                    |
| <b>32.</b> If you send a document to the NuVera 144 Print queue in which panel will it display on FreeFlow Print Server Software? |
| A. Active Panel                                                                                                    |
| B. Paused Panel                                                                                                    |
| C. Held by Queue Panel                                                                                                    |
| D. Completed Panel                                                                                                    |
| Graphic Communications I, II, III - Print Production Curriculum                                                                   |

| 33. On NuVera any job that's held by user will move to the                                                 |  |
|----------------------------------------------------------------------------------------------------|--|
| A. Held by Queue Panel because machine will print in color.                                                |  |
| B. Paused Panel Because it is held by user                                                                 |  |
| C. Completed Panel because it done                                                                         |  |
| D. Active Panel because its still active                                                                   |  |
|                                                                                                    |  |
| 34. If you need to send a job that you need by using Nuvera Hold queue, you will be able to find it on the |  |
| A. Active Panel                                                                                            |  |
| B. Paused Panel                                                                                            |  |
| C. Held by Queue Panel                                                                                     |  |
| D. Completed Panel                                                                                         |  |
|                                                                                                    |  |
|                                                                                                    |  |

| 35. When you send a job to FreeFlow/MakeReady Queue of your computer or if a job finishes printing you will find the job on which of the following panel |
|----------------------------------------------------------------------------------------------------|
| A. Active Panel                                                                                                    |
| B. Paused Panel                                                                                                    |
| C. Held by Queue Panel                                                                                                    |
| D. Completed Panel                                                                                                    |
|                                                                                                    |
| 36. Degree of Temperature in which toner fuses to paper                                                                                                  |
| <b>A.</b> 1000° C                                                                                                    |
| <b>B.</b> 1000° F                                                                                                    |
| <b>C.</b> 500° F                                                                                                    |
| <b>D.</b> 356° C                                                                                                    |
| E. 200° C                                                                                                    |
|                                                                                                    |
|                                                                                                    |

# 37. A term uses to describe how lnk toner grown A. Ink Fusion B. Emulsion Fusion C. Xerography D. Emulsion Aggregate E. Xerographic Fusion **38.** Name of Server on NuVera that allows you to manage print jobs? A. Fiery Ex80 Color Server B. Mac Color Server C. FreeFlow Print Server **D.** Command Workstation 5 E. FreeFlow Command Server

| 39. Print queue used when applying tape to a heavyweight cover.     |
|---------------------------------------------------------------------|
| A. Bind                                                             |
| B. Bind Heavyweight                                                 |
| C. Pro30MultiPage                                                   |
| D. Pro30SinglePage                                                  |
| E. Bind Lightweight                                                 |
|                                                                     |
| 40. Print queue used when creating a signature Book with many pages |
| A. Pro30Singlepage                                                  |
| B. Bind Heavyweight                                                 |
| C. Pro30Multipage                                                   |
| D. Bind Lightweight                                                 |
| E. Bind MultiLightweight                                            |
|                                                                     |
| Graphic Communications I. II. III - Print Production Curriculum     |

#### **Unit 2 Benchmark**

**Graphic Communications Print Production Final** 

- 1. When you send a job to FreeFlow/MakeReady Queue of your computer or if a job finishes printing you will find the job on which of the following panels?
  - Active Panel
  - Paused Panel
  - Held by Queue Panel
  - Completed Panel (correct answer)

2.

Points earned: 0 out of 1

- 2. If you need to send a job that you need by using Nuvera Hold queue, you will be able to find it on the
  - Active Panel
  - Paused Panel
  - Held by Queue Panel (correct answer)
  - Completed Panel

3.

- 3. On NuVera any job that's held by user will move to the ...
  - Held by Queue Panel because machine will print in color.

|    | Graphic Communications I, II, III - Print Production Curriculum                                            |
|----|----------------------------------------------------------------------------------------------------|
| 6. | Points earned: 0 out of 1                                                                                  |
|    | Binding Queues                                                                                             |
|    | Printing Queues (correct answer)                                                                           |
|    | Scanning Queues                                                                                            |
|    | • Printing Jobs                                                                                            |
| 5. | Nuvera Print, Nuvera Hold, Bind, Bind Heavyweight, Bind Tabs, Pro30Multipage, Pro30Single are examples of? |
| 5. | Points earned: 0 out of 1                                                                                  |
|    | Completed Panel                                                                                            |
|    | Held by Queue Panel                                                                                        |
|    | Paused Panel                                                                                               |
|    | Active Panel (correct answer)                                                                              |
| 4. | If you send a document to the NuVera 144 Print queue in which panel will it display?                       |
| 4. | Points earned: 0 out of 1                                                                                  |
|    | Active Panel because its still active                                                                      |
|    | Completed Panel because it done                                                                            |
|    | Paused Panel Because it is held by user (correct answer)                                                   |

- 6. Module that Stacks, Top Tray,
  Portrait Staple, Landscape Staples, Dual Staples
  - De-Curler Module
  - Inserter Module
  - Top Tray
  - Basic Finishing Module (correct answer)

Points earned: 0 out of 1

- 7. Which option below is located on the System Menu
  - Restart (correct answer)
  - Delete Task
  - Exit System
  - Release Print

8.

- 8. Which option is located on the System Menu
  - Release Print
  - Exit System
  - Shutdown (correct answer)
  - Delete Task

| 9.  | Points earned: 0 out of 1                                                                         |
|-----|---------------------------------------------------------------------------------------------------|
| 9.  | What is the Username for the Logon Screen located on the User Interface-Menu Bar of Nuvera 144 EA |
|     | • User                                                                                            |
|     | • Password                                                                                        |
|     | System Administrator (correct answer)                                                             |
|     | • administ                                                                                        |
| 10. | Points earned: 0 out of 1                                                                         |
| 10. | What is the Password for the Logon Screen located on the User Interface-Menu Bar of Nuvera 144 EA |
|     | • User                                                                                            |
|     | • Password                                                                                        |
|     | System Administrator                                                                              |
|     | administ (correct answer)                                                                         |
| 11. | Points earned: 0 out of 1                                                                         |
| 11. | Print queue used when creating a signature Book with many pages                                   |
|     | Pro30Multipage (correct answer)                                                                   |
|     | Graphic Communications I, II, III - Print Production Curriculum                                   |

- Bind Heavyweight
- Decurler
- Emulsion Aggregate
- 356
- 12.

Points earned: 0 out of 1

- 12. Print queue used when applying tape to a heavyweight cover.
  - Pro30Multipage
  - Bind Heavyweight (correct answer)
  - PlockMatic Pro 30
  - Manuel Feed
  - Cover Insertion Module
- 13.

- 13. Device used to remove curl from paper which causes less paper jams
  - Basic Finishing Module
  - Tape Binding Module
  - Decurler (correct answer)
  - Manuel Feed
  - Cover Insertion Module

| 1  | 1   |
|----|-----|
| _1 | .4. |

Points earned: 0 out of 1

- 14. A term uses to describe how lnk toner grown
  - Basic Finishing Module
  - Tape Binding Module
  - PlockMatic Pro 30
  - Manuel Feed
  - Emulsion Aggregate (correct answer)

15.

Points earned: 0 out of 1

- 15. Degree of Temperature in which toner fuses to paper
  - 1000 Degrees C
  - 1000 Degrees F
  - 500 Degrees F
  - 356 Degrees F (correct answer)
  - 200 Degrees C

16.

Points earned: 0 out of 1

16. What is the Name of this High Speed Black & White Printer and how fast does it print?

Graphic Communications I, II, III - Print Production Curriculum

| × |
|---|
|---|

- Versant 80
- DocuTech 8080
- Nuvera 144 EA (correct answer)
- 25 sheets per minute
- 144 sheets per min (correct answer)
- 8080 sheets per minute
- 80 color sheets per minute
- Dell 5130 cn

Points earned: 0 out of 1

17. What is the name of this module and what is it's function

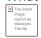

- Decurler (correct answer)
- Removes the curl out of paper (correct answer)
- Recurler
- Adds more curl to paper
- Incurler
- Inverts curl in paper

18.

The linked image cannot be displayed. The file

- Userinterface
- Versant 80
- FreeFlow Workstation
- Fiery EX 8080
- ColorWorks 8000
- Nuvera 144 EA
- Feeder Module (correct answer)
- Paper Trays 1 & 2 (correct answer)
- Paper Trays A & B
- Inserter Module

19.

- 19. What is the Module that has 2 paper trays that holds 1500 sheets per tray and uses that paper for printing
  - Inserter A Module
  - Error Message Panel
  - Feeder 1 Module (correct answer)
  - Print Engine
  - Paper Trays 3 and 5

Points earned: 0 out of 1

20. What is the name of this Station and its function?

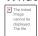

- FreeFlow WorkStation (correct answer)
- (MakesReady) programs, saves, edits and retrieves job tickets (correct answer)
- Color Server
- Black and white Server

21.

Points earned: 0 out of 1

- 21. These Trays on the Inserter Module are adjustable up to 12.6 \* 18.5 inches and hold up to 500 sheets of standard paper
  - Feeder A Module
  - Paper Trays 3 and 4 (correct answer)
  - Inserter 1 Module
  - 1 of 4 Panels
  - Print Engine

22.

Points earned: 0 out of 1

22. What is the name of this Module and it's function?

| The linked<br>image<br>cannot be<br>displayed. |  |
|------------------------------------------------|--|
|------------------------------------------------|--|

- Inserter A Module (correct answer)
- Inserts Sheets into document (correct answer)
- Feeder 1 Module
- Feeds sheets to print engine for printing
- Tape Binding Module

Points earned: 0 out of 1

- 23. Module where
  - 4 Paper Trays are used for Insert (Non Printing)
  - Tray 3 & 4 are adjustable up to 12.6 \* 18.5 is called the ...
  - Totaling 5500 sheets
  - Feeder 1 Module
  - Error Message Panel
  - 4 Panels
  - 1 of 4 Panels
  - Inserter A Module (correct answer)

24.

Points earned: 0 out of 1

24. What is the name of this module and its speed?

Graphic Communications I, II, III - Print Production Curriculum

- Nuvera 144 EA Print Engine (correct answer)
- 144 sheets of 8.5 \* 11 per minute (correct answer)
- Versant 80 Print Engine
- FreeFlow Print Engine
- Fiery Print Engine

Points earned: 0 out of 1

25. What is the name of this printer and what kind of prints will it produce?

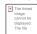

- Nuvera 144 EA (correct answer)
- Production Black and White Printer (correct answer)
- Versant 80 Print Engine
- FreeFlow Print Engine
- Fiery Print Engine

26.

- 26. Area on Plockmatic Pro 30 that allows you to add cover
  - Basic Finishing Module
  - Tape Binding Module

| <ul> <li>PlockMatic Pro 30</li> </ul>   |
|-----------------------------------------|
| <ul> <li>Manuel Feed</li> </ul>         |
| • Cover Insertion Area (correct answer) |
|                                         |
|                                         |

Points earned: 0 out of 1

- 27. Area on Plockmatic Pro 30 that allow you to manual create preprinted Signature books
  - Basic Finishing Module
  - Tape Binding Module
  - PlockMatic Pro 30
  - Manual Feed (correct answer)
  - Cover Insertion Module

28.

Points earned: 0 out of 1

28. What is the name of this Finisher and its function?

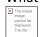

- Plockmatic Pro 30 (correct answer)
- Adds Covers, Staples, Folds, and Trims Signature Books (correct answer)
- Binds Documents
- Plocks Documents Professionally
- ColorWorks 8000

Points earned: 0 out of 1

29. What is the name of this module and it's function.

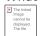

- High Capacity Stacker
- Plockmatic Pro 30
- Decurler
- Tape Binding Module (correct answer)
- Basic Finishing Module
- Add Staples
- Folds Documents.
- Laminators Documents
- Binds Document with binding tape up to 125 sheets (correct answer)

30.

Points earned: 0 out of 1

30. What is the name of this area on the TOP end of the basic finishing module and its function?

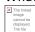

- TOP TRAY (correct answer)
- Tape Binder
- Print Engine

Points earned: 0 out of 1

- 31. This is the Area that displays the following:
  - Indicates all Machine Errors
  - Gives Direction to fix Jams
  - Warns of future Errors
  - Gives Machine Status
  - System Menu
  - Error Message Panel (correct answer)
  - 4 Panels
  - 1 of 4 Panels
  - Printer Menu

32.

Points earned: 0 out of 1

- 32. These areas on the User interface
  - Paused Panel- Jobs Held by user
  - Active Panel-Jobs Printing or Processing
  - Held by Queue Panel- Jobs sent to NuVera Hold
  - Completed Panel- Jobs that Processed or Printed
  - System Menu
  - Error Message Panel

Graphic Communications I, II, III - Print Production Curriculum

- 4 Panels (correct answer)
- 1 of 4 Panels
- Printer Menu

Points earned: 0 out of 1

- 33. What is the System Administrator password for the login screen of NuVera 144?
  - Password
  - Admin
  - Operator
  - Fiery.1
  - administ (correct answer)

34.

Points earned: 0 out of 1

- 34. Module that staples and stack jobs?
  - Basic Finishing Module (correct answer)
  - Tape Binding Module
  - PlockMatic Pro 30
  - Manuel Feed
  - Cover Insertion Module

35.

| 35. So                                        | tware used to Scan and Print without having to save.                                                                                                    |
|-----------------------------------------------|----------------------------------------------------------------------------------------------------|
| •                                             | Network Agent                                                                                                    |
| •                                             | MakeReady                                                                                                    |
| •                                             | File Manager                                                                                                    |
| •                                             | Scan & Print (correct answer)                                                                                                    |
| •                                             | Administ                                                                                                    |
| 36.<br><b>D</b> -                             | water and the control of the control of the control |
| Po                                            | nts earned: 0 out of 1 tware used to Search for Jobs on FreeFlow Workstation.                                                                                                    |
| <b>Po</b><br>36. So                           | tware used to Search for Jobs on FreeFlow Workstation.                                                                                                    |
| <b>Po</b><br>36. So                           |                                                                                                    |
| Po<br>36. So<br>•                             | tware used to Search for Jobs on FreeFlow Workstation.  Network Agent                                                                                                    |
| Pa 36. So                                     | tware used to Search for Jobs on FreeFlow Workstation.<br>Network Agent<br>MakeReady                                                                                                    |
| 90 Po                                         | tware used to Search for Jobs on FreeFlow Workstation.  Network Agent  MakeReady  File Manager (correct answer)                                                                                                    |
| Po 36. So • • • • • • • • • • • • • • • • • • | tware used to Search for Jobs on FreeFlow Workstation.  Network Agent  MakeReady  File Manager (correct answer)  Scan & Print                                                                                                    |

| • | Network   | Agent |
|---|-----------|-------|
| - | INCLINOIN | Agent |

- MakeReady (correct answer)
- File Manager
- Scan & Print
- Administ

Points earned: 0 out of 1

- 38. Option on Task Bar used to view and edit jobs sent from your computer to FreeFlow MakeReady
  - Network Agent (correct answer)
  - MakeReady
  - File Manager
  - Scan & Print
  - Administ

39.

- 39. The password for Freeflow Workstation
  - Network Agent
  - MakeReady
  - User
  - Operator
  - Administ (correct answer)

| 40. | Points earned: 0 out of 1                                                                                                    |
|-----|----------------------------------------------------------------------------------------------------|
| 40. | Duplex mean Printing on one side only                                                                                                    |
|     | <ul><li>True</li><li>False (correct answer)</li></ul>                                                                                                    |
| 41. | Points earned: 0 out of 1                                                                                                    |
| 41. | Select 3 of the 5 listing below that are true about the Dell 5130 printer    The linked charge control to the list to the list |
|     | Proofing printer with MPF Tray (correct answer)                                                                                                    |
|     | Production printer                                                                                                    |
|     | Prints 25 sheets per minute in Color (correct answer)                                                                                                    |
|     | Prints Black and White                                                                                                    |
|     | Prints on #10 envelopes up to legal size paper (correct answer)                                                                                                    |
| 42. | Points earned: 0 out of 1                                                                                                    |
| 42. | What is the full name of the software program used to manage files on the Fiery EX8080 Server? Digipath 2045 DocuColor 2060 Fiery EX 2000d Fiery XJ 525 Command Workstation 5 DocuColor 2045                                                                                                    |

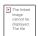

- Digipath 2045
- DocuColor 2060
- Fiery EX 2000d
- Fiery XJ 525
- Command Workstation 5 (correct answer)
- DocuColor 2045

Points earned: 0 out of 1

- 43. What is the first password for Fiery EX8080 Server? 2045 2060 2000d XJ 525 Fiery.1 DocuColor
  - 2045
  - 2060
  - 2000d
  - XJ 525
  - Fiery.1 (correct answer)
  - DocuColor

44.

Points earned: 0 out of 1

44. What is the second password at the Fiery EX8080 Server which logs you onto the command workstation 5? Fiery.1 Nuvera 144 abcd 9875 123456 DocuColor

|     | • Fiery.1 (correct answer)                                                    |
|-----|-------------------------------------------------------------------------------|
|     | Nuvera 144                                                                    |
|     | • abcd                                                                        |
|     | • 9875                                                                        |
|     | • 123456                                                                      |
|     | DocuColor                                                                     |
| 45. |                                                                               |
|     | Points earned: 0 out of 1                                                     |
|     |                                                                               |
|     | What is the Server and Software for the Versant 80 Printer? Choose 2 answers! |
|     | • Fiery EX8080 Server (correct answer)                                        |
|     | NetWork Agent                                                                 |
|     | FreeFlow Server                                                               |
|     | DocuTech Server                                                               |
|     | • MakeReady                                                                   |
|     | • DocuSP                                                                      |
|     | Command Workstation 5 (correct answer)                                        |
| 46. | Points earned: 0 out of 1                                                     |
|     | What type of printer is Versant 80? Choose 2 answers!                         |

- Proofing Printer
- High Speed Production (correct answer)
- Digital Color (correct answer)
- Digital Black & White

Points earned: 0 out of 1

- 47. How many sheets per minute will Versant 80 Print? (Select 2 Answers)
  - 6135 Sheets of 8.5 \* 11 per minute
  - 40 Sheets of 11 \* 17 per minute (correct answer)
  - 80 Sheets of 8.5 \* 11 per minute (correct answer)
  - 8080 Sheets of 8.5 \* 11 per minute
  - 135 Sheets of 8.5 \* 11 per minute
  - 67.5 Sheets of 11 \* 17 per minute
  - 2500 Sheets of 11 \* 17 per minute
  - 3067.5 Sheets of 11 \* 17 per minute

48.

- 48. 4 Ways paper is described on Versant 80 (Select 4 Answers)
  - Size (correct answer)

| •     | Color                                                                                  |
|-------|----------------------------------------------------------------------------------------|
| •     | Media Type (Coated or Uncoated) (correct answer)                                       |
|       | GSM Value (correct answer)                                                             |
| •     | Cost of Paper                                                                          |
| •     | Speed of Paper                                                                         |
| •     | Paper Orientation (SEF or LEF) (correct answer)                                        |
| •     | Туре                                                                                   |
| 49.   |                                                                                        |
| P     | pints earned: 0 out of 1                                                               |
| 49. P | rocess on front unit of ColorWorks where sheets are trimmed on the sides.              |
| •     | Cutter                                                                                 |
| •     | Lower Registration                                                                     |
| •     | Bleed Trim (correct answer)                                                            |
| •     | Front Entrance                                                                         |
| 50.   |                                                                                        |
| P     | pints earned: 0 out of 1                                                               |
| 50. P | rocess on front unit of the ColorWorks where sheets are indented to provide good fold. |
| •     | Folder                                                                                 |
| •     | Scoring (correct answer)                                                               |
| •     | Front Entrance                                                                         |
|       | Graphic Communications I, II, III - Print Production Curriculum                        |

• Trimmer

51.

Points earned: 0 out of 1

- 51. Devices where each set of jogged sheets are stapled from the bottom. Saddle staples, side staple and corner staple on the Main Unit of ColorWorks 8000 pro done here.
  - Binding Unit
  - Glue Gunning Unit
  - Staple Heads (correct answer)
  - Bleed Trim

52.

Points earned: 0 out of 1

- 52. Place where the fore-edge of each folded booklet is deposited
  - Exit
  - Fore Edge Trim Box (correct answer)
  - Offset Catch Tray
  - Folder

53.

| 53. ' | What does it mean when Activity Monitor is red on the Command Workstation 5 software.                                                                                                    |
|-------|----------------------------------------------------------------------------------------------------|
|       |                                                                                                    |
|       | • It looks like a Light House                                                                                                    |
|       | You should stop what you are doing                                                                                                    |
|       | There is a Problem (correct answer)                                                                                                    |
|       | You need to turn off the UPS device                                                                                                    |
|       | You need to turn on the UPS device                                                                                                    |
| 54.   |                                                                                                    |
| ا     | Points earned: 0 out of 1                                                                                                    |
|       |                                                                                                    |
| 54.   | What is the name of this software that manages the printing jobs on the Fiery EX8080 Color Server  The load control of this software that manages the printing jobs on the Fiery EX8080 Color Server |
|       | Fiery EX8080 Color Server                                                                                                    |
|       | ColorWorks 8000 Pro                                                                                                    |
|       | Command Workstation 5 (correct answer)                                                                                                    |
|       | User Interface                                                                                                    |
|       | Command managment 5                                                                                                    |
| 55.   |                                                                                                    |
| ا     | Points earned: 0 out of 1                                                                                                    |
| 55. · | The Printed Jobs tab window on the Command Workstation 5 is the tab where the last 10 printed Jobs are listed.                                                                                       |
|       | • True (correct answer)                                                                                                    |
|       | Graphic Communications I, II, III - Print Production Curriculum                                                                                                    |
|       | July 31, 2017                                                                                                    |

| •                | False                                                                                                    |
|------------------|----------------------------------------------------------------------------------------------------|
| 56.              |                                                                                                    |
| Po               | pints earned: 0 out of 1                                                                                                    |
| Pr               | Ding to Command WorkStation 5, Held Jobs Tab, Selecting a Job and Right clicking will allow you to Print, Delete, Duplicate, Rename rocess and Hold or Process and Print a job. In essence you able to program the Job. |
| •                | True (correct answer)                                                                                                    |
| •                | False                                                                                                    |
| 57.              |                                                                                                    |
| Po               | pints earned: 0 out of 1                                                                                                    |
|                  | per Size, Media Type, GSM Value and Orientation are 4 different ways to describe Paper  True (correct answer)                                                                                                    |
|                  | False                                                                                                    |
|                  |                                                                                                    |
| 58.<br><b>Pc</b> | pints earned: 0 out of 1                                                                                                    |
| 58. 8.           | 5 by 14 is Legal size paper                                                                                                    |
| •                | True (correct answer)                                                                                                    |
|                  | False                                                                                                    |
| 59.              |                                                                                                    |

|     | Points earned: 0 out of 1                                                                        |
|-----|--------------------------------------------------------------------------------------------------|
| 59. | 12 * 18 is tabloid size paper                                                                    |
|     | <ul><li>True</li><li>False (correct answer)</li></ul>                                            |
| 60. | Points earned: 0 out of 1                                                                        |
| 60. | Letter Paper is 8.5 * 11                                                                         |
|     | <ul><li>True (correct answer)</li><li>False</li></ul>                                            |
| 61. | Points earned: 0 out of 1                                                                        |
| 61. | Coated Paper is regular dull thick Paper                                                         |
|     | <ul><li>True</li><li>False (correct answer)</li></ul>                                            |
| 62. | Points earned: 0 out of 1                                                                        |
| 62. | GSM Value stands for Grams per Square Meter and deals with the weight or thickness of the paper. |
|     | Graphic Communications I, II, III - Print Production Curriculum                                  |

| <ul><li>True (correct answer)</li><li>False</li></ul>                                                                                                    |
|----------------------------------------------------------------------------------------------------|
| 63.  Points earned: 0 out of 1                                                                                                    |
| 63. It would be faster to transfer data on a flash drive by using the USB 3 ports on back of the computer rather then the keyboard slots on the keyboard of the computer. |
| <ul><li>True (correct answer)</li><li>False</li></ul>                                                                                                    |
| Points earned: 0 out of 1                                                                                                    |
| 64. USB 1 transfer rate about 12 MBPS                                                                                                    |
| <ul><li>True (correct answer)</li><li>False</li></ul>                                                                                                    |
| Points earned: 0 out of 1                                                                                                    |
| 65. USB 2 transfer rate about 480 MBPS                                                                                                    |
| <ul><li>True (correct answer)</li><li>False</li></ul>                                                                                                    |
| 66.                                                                                                    |

|            | Points earned: 0 out of 1                                       |
|------------|-----------------------------------------------------------------|
|            |                                                                 |
| 66.        | There are 4 thunderbolt Ports in the back of your computer      |
|            | • True                                                          |
|            | • False (correct answer)                                        |
| 67.        |                                                                 |
|            | Points earned: 0 out of 1                                       |
| c <b>7</b> | Thunderbolt Ports have a transfer rate of 20 GBPS               |
| 67.        | Inunderbolt Ports have a transfer rate of 20 GBPS               |
|            | • True (correct answer)                                         |
|            | • False                                                         |
| 68.        |                                                                 |
|            | Points earned: 0 out of 1                                       |
|            |                                                                 |
| 68.        | USB 2 is faster then USB 3                                      |
|            | • True                                                          |
|            | • False (correct answer)                                        |
| 69.        |                                                                 |
|            | Points earned: 0 out of 1                                       |
| 60         | LISP 2 is factor than your Cigabit Ethornat lack                |
| פט.        | USB 2 is faster then your Gigabit Ethernet Jack.                |
|            | Graphic Communications I, II, III - Print Production Curriculum |

| • | - 1 | r | u | е |
|---|-----|---|---|---|

| <ul> <li>False</li> </ul> | (correct answer |
|---------------------------|-----------------|
|---------------------------|-----------------|

Points earned: 0 out of 1

70. USB 3 is faster then your Gigabit Ethernet Jack.

- True (correct answer)
- False

71.

Points earned: 0 out of 1

71. USB2 is transfer rate faster then Thunderbolt

- True
- False (correct answer)

72.

Points earned: 0 out of 1

72. SDXC Card Slot is used to transfer Pictures and movies to your computer

- True (correct answer)
- False

73.

|     | Points earned: 0 out of 1                                                                                                |
|-----|----------------------------------------------------------------------------------------------------|
| 73. | Bar where you can very quickly navigate your way through the Mac OS system                                               |
|     | Menu Bar                                                                                                    |
|     | Side Bar (correct answer)                                                                                                |
|     | Salad Bar                                                                                                    |
|     | Simple Bar                                                                                                    |
| 74. |                                                                                                    |
|     | Points earned: 0 out of 1                                                                                                |
| 74. | Place Located on open window where you can access TOOLS.                                                                 |
|     | Menu Bar                                                                                                    |
|     | Tool Bar (correct answer)                                                                                                |
|     | Message Bar                                                                                                    |
|     | • Sushi Bar                                                                                                    |
| 75. |                                                                                                    |
|     | Points earned: 0 out of 1                                                                                                |
| 75. | Area where you can quickly access applications that can be hidden and moved from left to bottom to right of your Desktop |
|     | • Side Bar                                                                                                    |
|     | • Tool Bar                                                                                                    |
|     | Graphic Communications I, II, III - Print Production Curriculum                                                          |
|     | July 21, 2017                                                                                                    |

|       | Dock (correct answer)                                                                                                    |
|-------|----------------------------------------------------------------------------------------------------|
|       | Menu Bar                                                                                                    |
| 76.   |                                                                                                    |
| ا     | Points earned: 0 out of 1                                                                                                    |
| 76.   | Bar where the Apple, Finder, File, Edit, View, Go, Window and allows you to access options from active Applications Help are all on the |
|       | • Tool Bar                                                                                                    |
|       | Side Bar                                                                                                    |
|       | Menu Bar (correct answer)                                                                                                    |
|       | • Dock                                                                                                    |
| 77.   | Points earned: 0 out of 1                                                                                                    |
| 77. ' | When transferring a lot of data from your Flash Drive to your computer station you should use.                                          |
|       | Use the ethernet jack instead                                                                                                    |
|       | USB 2 port on the keyboard of computer                                                                                                  |
|       | USB 3 port in the back of computer (correct answer)                                                                                     |
|       | Use Thunderbolt port in thats used for second monitors                                                                                  |
|       |                                                                                                    |
| 78.   |                                                                                                    |

|     | Universal Power Supply                                               |
|-----|----------------------------------------------------------------------|
|     | • USP                                                                |
|     | Uninterrupted Power Supply (correct answer)                          |
|     | United Parcel Post                                                   |
| 79. |                                                                      |
|     | Points earned: 0 out of 1                                            |
| 79. | Device used to digitized pictures or images into your computer?      |
|     | • Digitizer                                                          |
|     | Photographic film Camera                                             |
|     | Scanner (correct answer)                                             |
|     | • Printer                                                            |
| 80. |                                                                      |
|     | Points earned: 0 out of 1                                            |
| 80. | What should you do before leaving your computer station for the day. |
|     | Turn Mouse over                                                      |
|     | Unplug keyboard                                                      |
|     | Hold the on/off button until screen goes dark                        |
|     | Log off (correct answer)                                             |
| 81. |                                                                      |
|     | Graphic Communications I, II, III - Print Production Curriculum      |

## Points earned: 0 out of 1

- 81. Which is faster USB 2 or USB 3?
  - USB 2
  - Firewire
  - USB 3 (correct answer)
  - Ethernet
- 82.

Points earned: 0 out of 1

- 82. What is the speed of Ethernet?
  - 10 MBPS
  - 800 MBPS
  - 480 MBPS
  - 1 Gigabit (correct answer)
- 83.

- 83. Which is the fastest Transfer Rate?
  - 1 MBPS
  - 10 GBPS (correct answer)
  - 9000 MBPS

|     | • 99,000 KBPS                                                     |
|-----|-------------------------------------------------------------------|
| 84. | Points earned: 0 out of 1                                         |
| 84. | What is the area where you can select application on the desktop? |
|     | Menu Bar                                                          |
|     | Dock (correct answer)                                             |
|     | • Tool Bar                                                        |
|     | Dock Bar                                                          |
|     | Side Bar                                                          |
| 85. | Points earned: 0 out of 1                                         |
| 85. | What is the speed of USB 2 ?                                      |
|     | • 2 MBPS                                                          |
|     | • 38 MBPS                                                         |
|     | • 400 MBPS                                                        |
|     | 480 MBPS (correct answer)                                         |
| 86. | Points earned: 0 out of 1                                         |
| 86. | What is the speed of the first generation USB ?                   |
|     | Graphic Communications I, II, III - Print Production Curriculum   |

- 12 MBPS (correct answer)
- 2 MBPS
- 67 MBPS
- 400 MBPS

Points earned: 0 out of 1

- 87. What does USB stand for?
  - Unlimited Cereal Bus
  - Unlimited Serial Bus
  - Universal Serial Bus (correct answer)
  - Uninterrupted Power Supply

88.

Points earned: 0 out of 1

88. Device used to apply a 3 millimeter clear plastic film on to paper up to 24 inches wide.

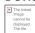

- Martin Yale Drill folder
- Duplo DF-520 Paper Poster maker
- Pro 24 Poster Laminator
- Pro finish Laminator (correct answer)

89.

| <b>Points earned:</b> 0 out of 1 |
|----------------------------------|
|----------------------------------|

89. What is the name of this machine that can create 7 different paper folds

The linked image cannot be displayed. The file

- Martin Yale Drill folder
- Duplo DF-520 Paper folder (correct answer)
- Titan 265 Paper folder
- Multi Whisper folder

90.

Points earned: 0 out of 1

90. This Device Shakes papers Straight

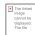

- Martin Yale Drill Press
- Duplo DF-520 Paper shaker
- Titan 265 Paper Cutter
- Multi Whisper Jogger (correct answer)

91.

Points earned: 0 out of 1

91. Device used to cut over 500 sheets of paper as long as 26 inches in width

| × | The linked<br>image<br>cannot be<br>displayed.<br>The file |
|---|------------------------------------------------------------|
|---|------------------------------------------------------------|

- Martin Yale Drill Press
- Duplo DF-520 Paper Cutter
- Titan 265 Paper Cutter (correct answer)
- Pro 36 paper cutter

Points earned: 0 out of 1

92. The Device at the end of the Versant 80 Press that has a RCT, Booklet Maker, Hand and Cover Feeder with a Square folder and Trimmer is called the ...

The linked image cannot be displayed. The file

- Plockmatic Pro 30
- Versant Finisher
- Tape Binding Unit
- Basic Finishing Unit
- Plockmatic Pro 35 (correct answer)

93.

Points earned: 0 out of 2

93. How many Paper Trays are there on the Versant 80 Press

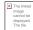

• 3

| _ | C |
|---|---|
| • | ~ |

• 7 (correct answer)

• 6

94.

Points earned: 0 out of 2

94. The Versant 80 press is a

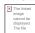

- High Speed Black Production Printer
- Proofing printer made by Xerox
- High Speed Color Digital Press (correct answer)
- Press that has 5 colors for printing

95.

Points earned: 0 out of 2

95. Consumables/Server Info/Errors & Alerts Panel are found on the left side

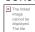

- On the User Interface Versant 80
- On the control Panel Touch Screen Versant 80
- On the Command Workstation 5 Software on Fiery EX80 (correct answer)
- On the Control Panel of Plockmatic Pro 35

Points earned: 0 out of 1

96. What is the name of the software on the color Server

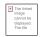

- Command Workstation 80
- Versant 80 Server Software
- Versant Workstation 80
- Command Workstation 5 (correct answer)

97.

Points earned: 0 out of 1

97. What is the name of the Color Server for the Versant 80 Press

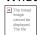

- EX 80 Color Printer
- EX 80 Versant
- Fiery EX 80 (correct answer)
- Fiery EX Versant

98.

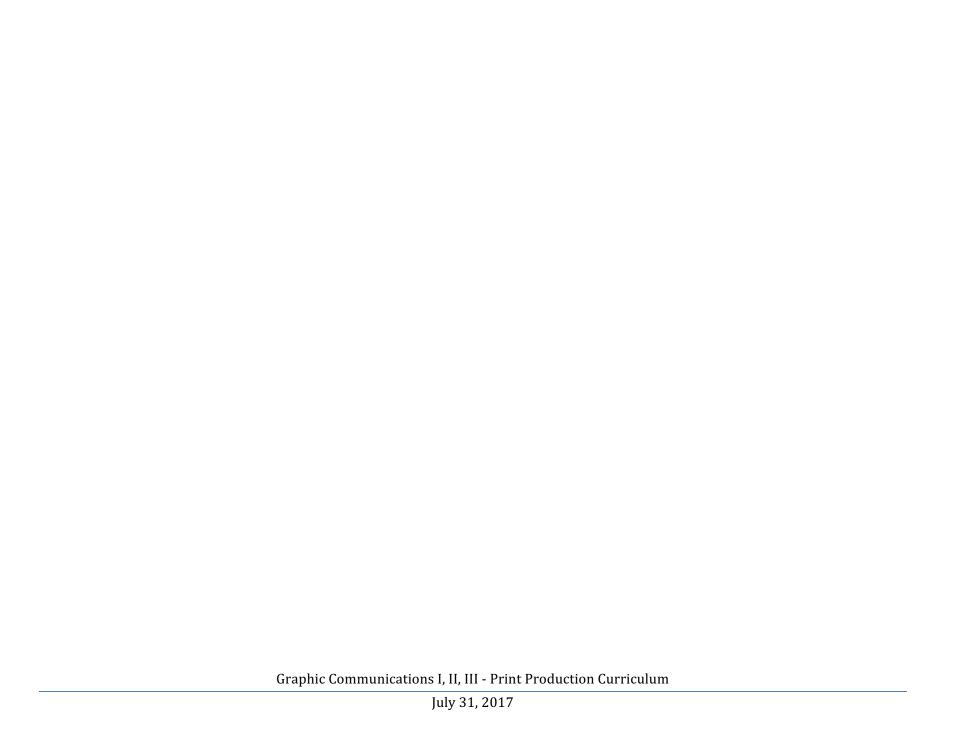

#### **GCII-PP** Course Description

#### **Graphic Communications Print Production consists of 4 units:**

- 1. Review and expand the knowledge students acquired in GCI-PP in the technical process of digital publishing.
- 2. Produce real life jobs with real deadlines, job estimating, invoicing, cost analysis.
- 3. Produce real life jobs with real deadlines, profit margins, Quality Control and inventorying.
- 4. Provide copy services to the district as well as some Community projects such as Graduation programs, administrative documents and end of the year production of elementary yearbook for the High School, School District.

This course reviews student's fundamentals in Graphic Communications Print Production. Real jobs and hands on training are used in the instruction process. Students will learn business concepts in an area of Print Production as well as provide a print service for the district.

The 21st century is an era that has rapid development of new technologies that may facilitate learning. This infusion of technology is designed to increase student achievement by:

- \* creating alternative instructional techniques,
- \* addressing the various learning styles of a diverse student population,
- \* reducing the world to a more manageable resource, for data retrieval,
- \* allowing faster and easier access to information, and...
- \* highlighting new areas of interest

With the infusion of technology across the curriculum, our students will be prepared to engage in the problem solving skills that are critical to their success, community existence and global survival.

Prerequisite: GCI-PP

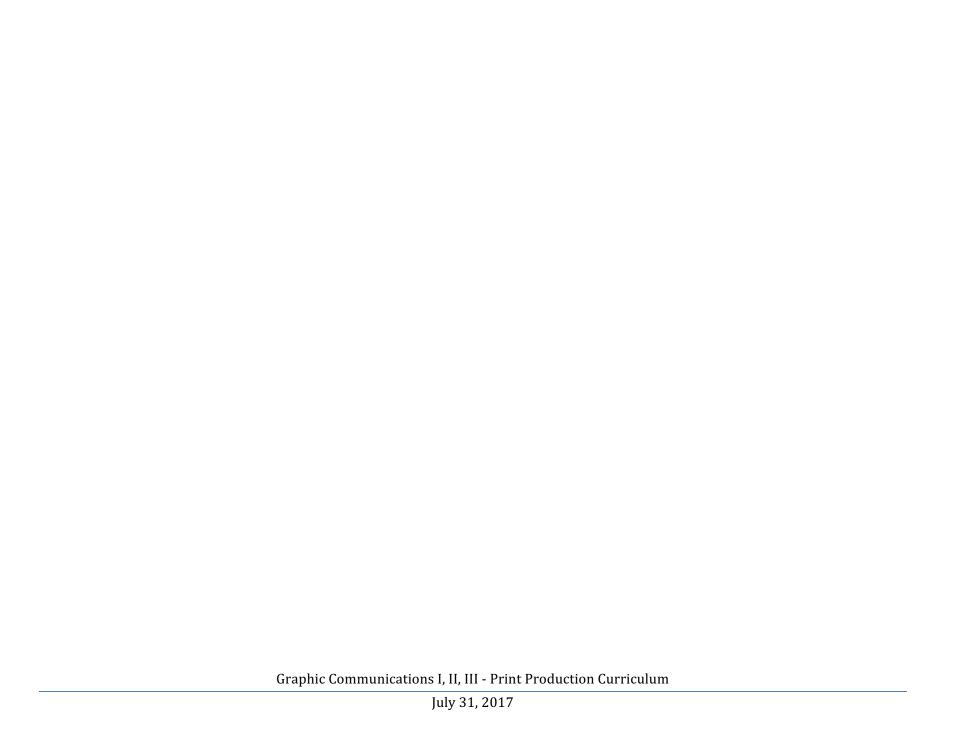

| GCIIPP-Unit 1.       | Review and expand the knowledge students acquired in GCI-PP in the technical process of digital publishing.                                                                                                    |  |  |
|----------------------|----------------------------------------------------------------------------------------------------|--|--|
| Standard(s)          | The 12 Career Ready Practices     These practices outline the skills that all individuals need to have to truly be adaptable, reflective, and proactive in life and careers. These are researched practices that are essential to career readiness.                                                                                           |  |  |
|                      | 8.1 Educational Technology     All students will use digital tools to access, manage, evaluate, and synthesize information in order to solve problems individually and collaboratively to create and communicate knowledge.                                                                                                    |  |  |
|                      | 8.2 Technology Education, Engineering, Design, and Computational Thinking     All students will develop an understanding of the nature and impact of technology, engineering, technological design, computational thinking and the designed world as they relate to the individual, global society, and the environment.                      |  |  |
|                      | 9.2 Career Awareness, Exploration, and Preparation     This standard outlines the importance of being knowledgeable about one's interests and talents, and being well informed about postsecondary and career options, career planning, and career requirements.                                                                              |  |  |
|                      | 9.3 Career and Technical Education     This standard outlines what students should know and be able to do upon completion of a CTE Program of Study.                                                                                                    |  |  |
| <b>Unit Overview</b> | Descriptive Statement:                                                                                                    |  |  |
|                      | Students will Review, Identification of names and functions of all equipment Graphic Communications Technology Lab. Review Paper Descriptions Properties, Review Document Printing to all printers through printing queues, Review Photo Application Exploration, Scanning and saving options, color Holiday Card Composition and Production. |  |  |

| Unit | Content Statement (SLO)                                                                                                    |                                      |                                                                                                    |
|------|----------------------------------------------------------------------------------------------------|--------------------------------------|----------------------------------------------------------------------------------------------------|
| 1    | By the end of Unit 1, all students will master operating Power Mac computers, identify by name, function and operate all Digital Printers/Finishers & equipment in GCTL. | Indicator #                          | Indicator (Task)                                                                                                    |
|      | Review MAC Hardware/ Operating                                                                                                    | 9.3.12.AR PRT.2                      | Discuss MAC Hardware/ Operating System.                                                                                                    |
|      | System.  Review Operate MAC Hardware/ Operating System.                                                                                                    | 9.3.12.AR PRT.2                      | Identify MAC Hardware/ Operating System and demonstrate navigate, customize and personalize User space                                                                                                    |
|      | Review Dell 5130 proofing printer,<br>Versant 80 Color press and NuVera 144<br>EA publishing system and their Finishing<br>units.                                        | 9.3.12.AR PRT.2<br>CRP2              | Students will recite and memorize the names and functions of printers thru drill and repetition. Will use online Educational Game Rags to Riches to demonstrate their understanding. Will produce score of 1 Million 3 times as proof of learning |
|      | Review Initialization sequence of all Equipment.                                                                                                    | 9.3.12.AR PRT.2<br>CRP2              | After review students demonstrate their knowledge by Initializing all equipment in GCTL                                                                                                    |
|      | Review Printers/Printing Queues.                                                                                                    | 9.3.12.AR PRT.2                      | Student will name all printers/queues & classify as proof, production, hold, print, color or B/W printers                                                                                                    |
|      | Use of Printers/Printing Queues                                                                                                    | 9.3.12.AR PRT.2<br>8.1.12.A.2 - CRP2 | Students will execute simple prints to all of printing queues                                                                                                    |
|      | Review & Use of Fiery EX80 Server.                                                                                                    | 9.3.12.AR PRT.2<br>CRP2              | Student will list the different printing panels on Fiery EX80 Server. Demonstrate knowledge of operation by printing jobs & making system changes.                                                                                                |

| Review & Use of Versant 80.                                                                                                    | 9.3.12.AR PRT.2<br>8.1.12.A.2 - CRP2                    | Students will name all components and describe their functions in a discussion. Will operate by printing jobs & making system changes.                       |
|----------------------------------------------------------------------------------------------------|---------------------------------------------------------|----------------------------------------------------------------------------------------------------|
| Review & Use Plockmatic Pro 35 Finishing Components.                                                                                   | 9.3.12.AR PRT.2<br>8.1.12.A.2 - CRP2                    | Students will name all components and describe their functions in a discussion. Will operate by printing jobs needing finishing while making system changes. |
| Review & Use of FreeFlow WorkStation.                                                                                                  | 9.3.12.AR PRT.2<br>8.1.12.A.2 - CRP2                    | Students will name all components and describe their functions in a discussion. Will operate by sending retrieving, storing jobs for later retrieval.        |
| Review & Use NuVera 144.                                                                                                    | 9.3.12.AR PRT.2<br>8.1.12.A.2 - CRP2                    | Students will name all components and describe their functions in a discussion. Will operate by printing jobs and making system changes.                     |
| Review & Use Plockmatic Pro 30 finisher                                                                                                | 9.3.12.AR PRT.2<br>9.3.12.AR PRT.3<br>8.1.12.A.2 - CRP2 | Students will name all components and describe their functions in a discussion. Will operate by printing jobs needing finishing while making system changes. |
| Review Paper Descriptions Properties.                                                                                                  | 9.3.12.AR PRT.2<br>8.1.12.A.2 - CRP2                    | Examine, separate and distinguish between paper GSMs values, media type, size and orientation.                                                               |
| Review Document Printing to Dell 5130<br>CDN Printing Queue                                                                            | 9.3.12.AR PRT.2<br>8.1.12.A.2 - CRP2                    | Produce 7 pg. PowerPoint document, program & print pages 1-2 Duplex to Dell 5130 CDN                                                                         |
| Review Document Printing Versant 80<br>Print Queue                                                                                     | 9.3.12.AR PRT.2<br>8.1.12.A.2 - CRP2                    | Produce 7 pg. PowerPoint document, program & print pages 1-6 Duplex to NuVera 144 Hold Queue                                                                 |
| Review Document Printing Versant 80<br>Hold Queue Demonstrate technical<br>support skills for audio, video and/or film<br>productions. | 9.3.12.AR PRT.2<br>8.1.12.A.2 - CRP2                    | Produce 7 pg. PowerPoint document, program & print pages 1-4 Duplex to Versant 80 Hold Queue                                                                 |

| Review Document Printing NuVera 144 Print Queue.                                                    | 9.3.12.AR PRT.2<br>8.1.12.A.2 - CRP2 | Produce 7 pg. PowerPoint document, program & print pages 1-5 Duplex to NuVera 144 Print Queue        |
|----------------------------------------------------------------------------------------------------|--------------------------------------|----------------------------------------------------------------------------------------------------|
| Review Document Printing NuVera 144<br>Hold Queue.                                                  | 9.3.12.AR PRT.2<br>8.1.12.A.2 - CRP2 | Produce 7 pg. PowerPoint document, program & print pages 1-6 Duplex to NuVera 144 Hold Queue         |
| Review Document Printing FreeFlow<br>MakeReady Queue.                                               | 9.3.12.AR PRT.2<br>8.1.12.A.2 - CRP2 | Produce 7 pg. PowerPoint document, program & print pages 1-7 Duplex to FreeFlow MakeReady Queue      |
| Review the use of Command Workstation 5 for Mac from computer Workstation                           | 9.3.12.AR PRT.2<br>8.1.12.A.2 - CRP2 | Produce 7 pg. PowerPoint document, program & print pages 1-7 Duplex to Versant 80 Color press        |
| Review the use of Retrieving File on MakeReady Software.                                            | 9.3.12.AR PRT.2<br>8.1.12.A.2 - CRP2 | Produce 7 pg. PowerPoint document, program & print pages 1-7 Duplex to NuVera Print                  |
| Review the use of online Print Submission using Webtools 10.2.80.122 and Job Submission 10.2.80.120 | 9.3.12.AR PRT.2<br>8.1.12.A.2 - CRP2 | Successfully convert 7 pg. PowerPoint document, into PDF Program & submit for printing to Versant 80 |
| Review Photo Application to compose Template for Staff Holiday Card Production                      | 9.3.12.AR PRT.2<br>8.1.12.A.2 - CRP2 | Design and Produce a Holiday Card proof for at least 1 Teacher or Administrator                      |

| GCIIPP-Ur   | nit 2                                                                                                    | Produce real life jobs with real deadlines, job estimating, invoicing, cost analysis                                                                                                    |                                                         |                                                                             |  |
|-------------|----------------------------------------------------------------------------------------------------|----------------------------------------------------------------------------------------------------|---------------------------------------------------------|-----------------------------------------------------------------------------|--|
| Standard(s) | )                                                                                                    | The 12 Career Ready Practices     These practices outline the skills that all individuals need to have to truly be adaptable, reflective, and proactive in life and careers. These are researched practices that are essential to career readiness.                                                                      |                                                         |                                                                             |  |
|             |                                                                                                    | <ul> <li>8.1 Educational Technology         All students will use digital tools to access, manage, evaluate, and synthesize information in order to solve problem individually and collaboratively to create and communicate knowledge.     </li> </ul>                                                                  |                                                         |                                                                             |  |
|             |                                                                                                    | 8.2 Technology Education, Engineering, Design, and Computational Thinking     All students will develop an understanding of the nature and impact of technology, engineering, technological design, computational thinking and the designed world as they relate to the individual, global society, and the environment. |                                                         |                                                                             |  |
|             |                                                                                                    | 9.2 Career Awareness, Exploration, and Preparation     This standard outlines the importance of being knowledgeable about one's interests and talents, and being well informed about postsecondary and career options, career planning, and career requirements.                                                         |                                                         |                                                                             |  |
|             |                                                                                                    | 9.3 Career and Technical Education     This standard outlines what students should know and be able to do upon completion of a CTE Program of Study.                                                                                                    |                                                         |                                                                             |  |
| Unit        |                                                                                                    | Content Statement (SLO)                                                                                                    | Indicator #                                             | Indicator (Task)                                                            |  |
| 2           | By the end of Unit 2, all students will progress towards producing real life jobs with real deadlines, job estimating, invoicing, and cost analysis. |                                                                                                    |                                                         |                                                                             |  |
|             | Exploration of Printsmith Copyshop Program. Modeling of Accounts                                                                                     |                                                                                                    | 9.3.12.AR PRT.1<br>9.3.12.AR PRT.2<br>8.1.12.A.2 - CRP2 | Generate Graphic Comm. Apprentice Account for PrintShop Programing Practice |  |
|             |                                                                                                    |                                                                                                    |                                                         |                                                                             |  |

| Exploration of Printsmith Copyshop Program. Modeling of Accounts & Contacts                                                | 9.3.12.AR PRT.2<br>CRP2         | Generate Graphic Comm. Apprentice Account for PrintShop Programing Practice and view Contacts                                                                          |
|----------------------------------------------------------------------------------------------------|---------------------------------|----------------------------------------------------------------------------------------------------|
| Exploration of Printsmith Copyshop Program. Modeling of Stock Definitions, Digital Copy Definitions and Charge Definitions | 9.3.12.AR PRT.2<br>CRP2         | Examine PrintShop Program Stock Definitions charges, Digital Copy charges, Definitions and Charge Definitions to analysis and discuss cost analysis                    |
| Exploration of Printsmith Copyshop Program. Modeling of Estimates, Invoicing and Pending Documents                         | 9.3.12.AR PRT.2<br>CRP2         | Examine PrintShop Program Estimates, Invoicing and Pending Documents with Practice jobs using Generated Graphic Comm. Apprentice Accounts                              |
| Exploration of Printsmith Copyshop<br>Program. Modeling of Post Payments,<br>Closeout and Monthly Closeout                 | 9.3.12.AR PRT.2<br>CRP2         | Examine PrintShop Program Post Payments,<br>Closeout and Monthly Closeout with Practice jobs<br>using Generated Graphic Comm. Apprentice<br>Accounts                   |
| Review Photo Application to compose<br>Template for Staff Holiday Card<br>Production                                       | 9.3.12.AR PRT.2<br>CRP2<br>CRP6 | Design and Produce 10 Holiday Cards for at least 1 Teacher or Administrator. Create estimate, invoice receive payments, fill out paperwork make deposits and delivery. |

| GCIIPP-Un                                                                                                    | nit 3                                                                                                    | Produce real life jobs with real deadlines, profit margins, Quality Control and inventorying.                                                                                                    |                                                                                                    |                                                                                                    |
|----------------------------------------------------------------------------------------------------|----------------------------------------------------------------------------------------------------|----------------------------------------------------------------------------------------------------|----------------------------------------------------------------------------------------------------|----------------------------------------------------------------------------------------------------|
| • The 12 Career Ready Practices  These practices outline the skills that all individuals need to have to truly be adaptable, reflectively life and careers. These are researched practices that are essential to career readiness. |                                                                                                    |                                                                                                    |                                                                                                    |                                                                                                    |
| 8.1 Educational Technology                                                                                                    |                                                                                                    | ools to access, manage, evalua                                                                                                    | to access, manage, evaluate, and synthesize information in order to solve problems ocreate and communicate knowledge. |                                                                                                    |
|                                                                                                    | 8.2 Technology Education, Engineering, Design, and Computational Thinking     All students will develop an understanding of the nature and impact of technology, engineering, technological design, computational thinking and the designed world as they relate to the individual, global society, and the environment. |                                                                                                    |                                                                                                    | d impact of technology, engineering, technological                                                                                                    |
|                                                                                                    |                                                                                                    | 9.2 Career Awareness, Exploration, and Preparation     This standard outlines the importance of being knowledgeable about one's interests and talents, and being well informed about postsecondary and career options, career planning, and career requirements. |                                                                                                    |                                                                                                    |
|                                                                                                    |                                                                                                    | 9.3 Career and Technical Education     This standard outlines what students should know and be able to do upon completion of a CTE Program of Study.                                                                                                    |                                                                                                    |                                                                                                    |
| Unit                                                                                                    |                                                                                                    | Content Statement (SLO)                                                                                                    | Indicator #                                                                                                    | Indicator (Task)                                                                                                    |
| 3                                                                                                    |                                                                                                    | the end of Unit 3 all students will progress towards producing real life jobs with real deadlines, calculate profit margins; perfality Control and inventorying using skills learned in previous units.                                                          |                                                                                                    | obs with real deadlines, calculate profit margins; perform                                                                                                    |
|                                                                                                    |                                                                                                    | ration of outside printing jobs with eadlines.                                                                                                    | 9.3.12.AR PRT.2<br>CRP2<br>CRP4                                                                                       | Solicit community print jobs or select given outside project to complete using PrintSmith Copy shop software to provide estimate, invoice, cost analysis, profit margins, perform quality control examine inventory needs or consideration. |
|                                                                                                    | Progra                                                                                                    | ration of Printsmith Copy shop<br>am Stock Definitions, Digital Copy<br>tions and Charge Definitions                                                                                                    | 9.3.12.AR PRT.2<br>CRP2<br>CRP4                                                                                       | Examine PrintSmith Copy shop Program Measure Stock Definitions charges, Digital Copy charges, Definitions and Charge Definitions to analysis and discuss profit margins of holiday card and other practice jobs                             |

| Exploration of Printsmith Copy shop<br>Program Inventory | 9.3.12.AR PRT.2<br>CRP2<br>CRP4          | Examine PrintShop Program inventory. Evaluate stock on hand and formulate new or validate current inventory |
|----------------------------------------------------------|------------------------------------------|----------------------------------------------------------------------------------------------------|
| Exploration of Printsmith Copy shop<br>Program Inventory | 9.3.12.AR PRT.2<br>CRP2<br>CRP4<br>CRP11 | Examine PrintShop Program inventory. Calculate projected inventory needs based on year to date Production   |

| GCIIPP-U                                                                                                    | Provide copy services to the district as well as some Community projects such as Graduation programs, administrative documents and end of the year production of elementary yearbook for the High School, School District               |                                                                                                    |                                                                                       |                                                                                                    |  |
|----------------------------------------------------------------------------------------------------|----------------------------------------------------------------------------------------------------|----------------------------------------------------------------------------------------------------|---------------------------------------------------------------------------------------|----------------------------------------------------------------------------------------------------|--|
|                                                                                                    |                                                                                                    |                                                                                                    | have to truly be adaptable, reflective, and proactive in sential to career readiness. |                                                                                                    |  |
|                                                                                                    |                                                                                                    |                                                                                                    |                                                                                       | ate, and synthesize information in order to solve problems knowledge.                                                                                                    |  |
| 8.2 Technology Education, Engineering, Design, and Computational Thinking     All students will develop an understanding of the nature and impact of technology, engineering, technological design, computational thinking and the designed world as they relate to the individual, global society, and the environment.             |                                                                                                    |                                                                                                    | d impact of technology, engineering, technological                                    |                                                                                                    |  |
| <ul> <li>9.2 Career Awareness, Exploration, and Preparation         This standard outlines the importance of being knowledgeable about one's interests and talents, and being informed about postsecondary and career options, career planning, and career requirements.     </li> <li>9.3 Career and Technical Education</li> </ul> |                                                                                                    |                                                                                                    |                                                                                       |                                                                                                    |  |
|                                                                                                    | This standard outlines what students should know and be able to do upon completion of a CTE Program of                                                                                                    |                                                                                                    |                                                                                       |                                                                                                    |  |
| Unit                                                                                                    |                                                                                                    | Content Statement (SLO)                                                                                         | Indicator #                                                                           | Indicator (Task)                                                                                                    |  |
| 4                                                                                                    | By the end of Unit 4, all students will progress towards preforming printing for the District & or Community with Graduation or step-up event programs, Produce Administrative Documents for district & or produce elementary yearbooks |                                                                                                    |                                                                                       |                                                                                                    |  |
|                                                                                                    | Explored de Comm                                                                                                    | ration of District printing jobs with<br>radlines from online Google Graphic<br>nunications Job Submission Form | 9.3.12.AR PRT.2<br>CRP2<br>CRP4<br>CRP8                                               | Retrieve and print jobs from online Google Graphic Communications Job Submission Form. Practice with PrintSmith Copy shop software apprentice account to provide estimate, cost analysis, profit margins, perform quality control examine inventory needs or consideration. |  |
|                                                                                                    | Create                                                                                                    | Business Card                                                                                                   | 9.3.12.AR PRT.1<br>9.3.12.AR PRT.2<br>9.3.12.AR PRT.3<br>CRP2                         | Compose and produce Business Card 10 up and Cut to size for Teacher or Administrator. Practice with PrintSmith Copy shop software apprentice account to provide estimate, cost analysis, profit                                                                             |  |

|                                                                                    | CRP4<br>CRP8                                                                           | margins, perform quality control examine inventory needs or consideration.                                                                                                    |
|------------------------------------------------------------------------------------|----------------------------------------------------------------------------------------|----------------------------------------------------------------------------------------------------|
| Ticket printing with numbers.                                                      | 9.3.12.AR PRT.1<br>9.3.12.AR PRT.2<br>9.3.12.AR PRT.3<br>CRP2<br>CRP4<br>CRP8          | Solicit community ticket printing with numbers or select given outside project to complete using PrintSmith Copy shop software to provide estimate, invoice, cost analysis, profit margins, perform quality control examine inventory needs or consideration.                                   |
| Poster Banner Creation.                                                            | 9.3.12.AR PRT.1<br>9.3.12.AR PRT.2<br>9.3.12.AR PRT.3<br>CRP2<br>CRP4<br>CRP8          | Solicit community to Compose and produce poster or select given outside project to complete using PrintSmith Copy shop software to provide estimate, invoice, cost analysis, profit margins, perform quality control examine inventory needs or consideration.                                  |
| Profession Document Creation on Carbonless Paper.                                  | 9.3.12.AR PRT.1<br>9.3.12.AR PRT.2<br>9.3.12.AR PRT.3<br>CRP2<br>CRP4<br>CRP8          | Solicit community to Produce district professional document that will be printed and cut to prescribed size/padded. Complete using PrintSmith Copy shop software to provide estimate, invoice, cost analysis, profit margins, perform quality control examine inventory needs or consideration. |
| Advanced portfolios of projects create to show skills for interview of next level. | 9.3.12.AR PRT.1<br>9.3.12.AR PRT.2<br>9.3.12.AR PRT.3<br>CRP2<br>CRP4<br>CRP8<br>CRP10 | Create Portfolio and interview for coop position,<br>Higher Education or work world                                                                                                    |

#### **GCIII-PP** Course Description

Graphic Communications III - Print Production course is an independent study course focusing student's skills acquired in GCCI & II and the facilitation of Leadership Training as Production Foreman/Forewoman during all 4 units:

- 1. Review and expand the knowledge students acquired in GCI-PP in the technical process of digital publishing.
- 2. Produce real life jobs with real deadlines, job estimating, invoicing, cost analysis.
- 3. Produce real life jobs with real deadlines, profit margins, Quality Control and inventorying.
- 4. Provide copy services to the district as well as some Community projects such as Graduation programs, administrative documents and end of the year production of elementary yearbook for the High School, School District.

This course facilitates Leadership Training as Production Foreman/Forewomen in Graphic Communications Print Production. Real jobs and hands on training are used in the instruction process. Students will learn business concepts in an area of Print Production as well as provide a print service for the district and community.

The 21st century is an era that has rapid development of new technologies that may facilitate learning. This infusion of technology is designed to increase student achievement by:

- \* creating alternative instructional techniques,
- \* addressing the various learning styles of a diverse student population,
- \* reducing the world to a more manageable resource, for data retrieval,
- \* allowing faster and easier access to information, and...
- \* highlighting new areas of interest

With the infusion of technology across the curriculum, our students will be prepared to engage in the problem solving skills that are critical to their success, community existence and global survival.

Prerequisite: GCII-PP

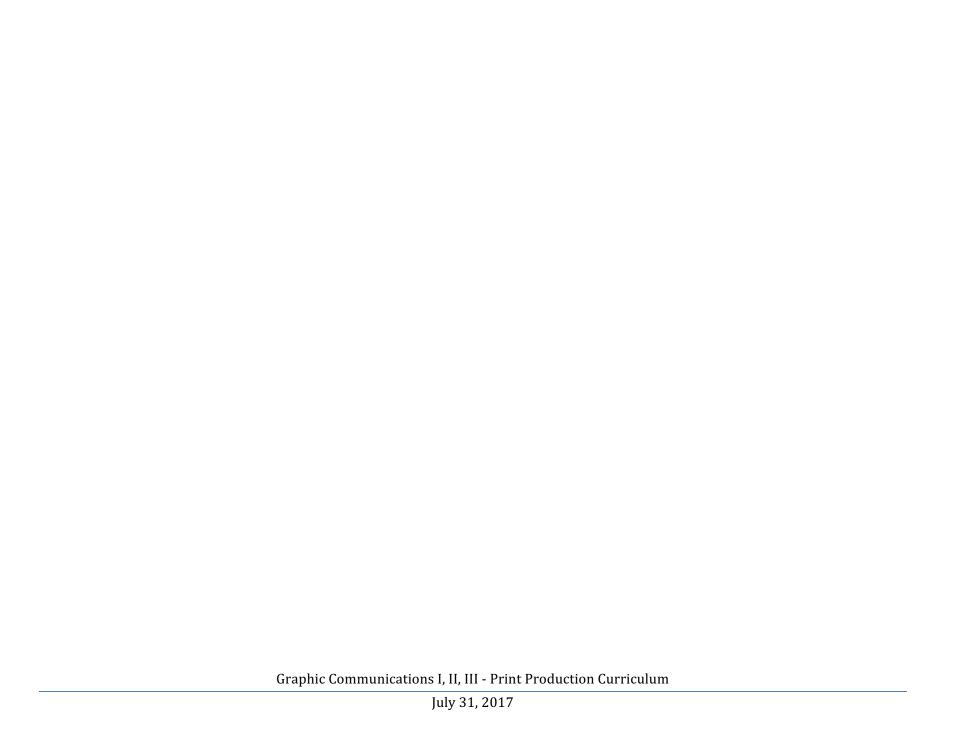

| GCIIIPP-Unit 1. | Review and expand the knowledge students acquired in GCI-PP in the technical process of digital publishing.                                                                                                    |
|-----------------|----------------------------------------------------------------------------------------------------|
| Standard(s)     | The 12 Career Ready Practices     These practices outline the skills that all individuals need to have to truly be adaptable, reflective, and proactive in life and careers. These are researched practices that are essential to career readiness.                                                                                                    |
|                 | 8.1 Educational Technology     All students will use digital tools to access, manage, evaluate, and synthesize information in order to solve problems individually and collaboratively to create and communicate knowledge.                                                                                                    |
|                 | 8.2 Technology Education, Engineering, Design, and Computational Thinking     All students will develop an understanding of the nature and impact of technology, engineering, technological design, computational thinking and the designed world as they relate to the individual, global society, and the environment.                                              |
|                 | <ul> <li>9.2 Career Awareness, Exploration, and Preparation         This standard outlines the importance of being knowledgeable about one's interests and talents, and being well informed about postsecondary and career options, career planning, and career requirements.     </li> </ul>                                                                         |
|                 | 9.3 Career and Technical Education     This standard outlines what students should know and be able to do upon completion of a CTE Program of Study.                                                                                                    |
| Unit Overview   | Descriptive Statement:  Students will Review, Identification of names and functions of all equipment Graphic Communications Technology Lab. Review Paper Descriptions Properties, Review Document Printing to all printers through printing queues, Review Photo Application Exploration, Scanning and saving options, color Holiday Card Composition and Production. |

| Unit | Content Statement (SLO)                                                                                                    |                                             |                                                                                                    |
|------|----------------------------------------------------------------------------------------------------|---------------------------------------------|----------------------------------------------------------------------------------------------------|
| 1    | By the end of Unit 1, all students will master Leadership Training in operating Power Mac computers, identify by name, function and operate all Digital Printers/Finishers & equipment in GCTL. | Indicator #                                 | Indicator (Task)                                                                                                    |
|      |                                                                                                    |                                             |                                                                                                    |
|      | Review MAC Hardware/ Operating System.                                                                                                    | 9.3.12.AR PRT.2<br>CRP9                     | Lead Discussion MAC Hardware/ Operating System.                                                                                       |
|      | Review Operate MAC Hardware/<br>Operating System.                                                                                                    | 9.3.12.AR PRT.2<br>CRP9                     | Lead Discussion in Identifying MAC Hardware/<br>Operating System and demonstrate navigate, customize<br>and personalize<br>User space |
|      | Review Dell 5130 proofing printer,<br>Versant 80 Color press and NuVera 144<br>EA publishing system and their Finishing<br>units.                                                               | 9.3.12.AR PRT.2<br>CRP2<br>CRP9             | Lead Discussion in reciting and memorize the names and functions of printers thru drill and repetition.                               |
|      | Review Initialization sequence of all Equipment.                                                                                                    | 9.3.12.AR PRT.2<br>CRP2<br>CRP9             | Lead in the demonstration of their knowledge by Initializing all equipment in GCTL                                                    |
|      | Review Printers/Printing Queues.                                                                                                    | 9.3.12.AR PRT.2<br>CRP9                     | Lead in the naming all printers/queues & classify as proof, production, hold, print, color or B/W printers                            |
|      | Use of Printers/Printing Queues                                                                                                    | 9.3.12.AR PRT.2<br>8.1.12.A.2 - CRP2 - CRP9 | Lead in executing simple prints to all of printing queues                                                                             |
|      | Review & Use of Fiery EX80 Server.                                                                                                    | 9.3.12.AR PRT.2<br>CRP9                     | Lead in listing the different printing panels on Fiery EX80 Server. Demonstrate knowledge of operation                                |

|                                                                                                    |                                                                 | by printing jobs & making system changes.                                                                                                    |
|----------------------------------------------------------------------------------------------------|-----------------------------------------------------------------|----------------------------------------------------------------------------------------------------|
| Review & Use of Versant 80.                                                                                            | 9.3.12.AR PRT.2<br>8.1.12.A.2 - CRP2<br>CRP9                    | Lead in the naming all components and describe their functions in a discussion. Will operate by printing jobs & making system changes.                       |
| Review & Use Plockmatic Pro 35<br>Finishing Components.                                                                | 9.3.12.AR PRT.3<br>9.3.12.AR PRT.2<br>8.1.12.A.2 - CRP2<br>CRP9 | Lead in the naming all components and describe their functions in a discussion. Will operate by printing jobs needing finishing while making system changes. |
| Review & Use of FreeFlow WorkStation.                                                                                  | 9.3.12.AR PRT.2<br>8.1.12.A.2 - CRP2<br>CRP9                    | Lead in the naming all components and describe<br>their functions in a discussion. Will operate by<br>sending retrieving, storing jobs for later retrieval.  |
| Review & Use NuVera 144.                                                                                               | 9.3.12.AR PRT.2<br>8.1.12.A.2 - CRP2<br>CRP9                    | Lead in the naming all components and describe their functions in a discussion. Will operate by printing jobs and making system changes.                     |
| Review & Use Plockmatic Pro 30 finisher                                                                                | 9.3.12.AR PRT.2<br>9.3.12.AR PRT.3<br>8.1.12.A.2 - CRP2<br>CRP9 | Lead in the naming all components and describe their functions in a discussion. Will operate by printing jobs needing finishing while making system changes. |
| Review Paper Descriptions Properties.                                                                                  | 9.3.12.AR PRT.2<br>8.1.12.A.2 - CRP2 - CRP9                     | Lead in the examining, separate and distinguish between paper GSMs values, media type, size and orientation.                                                 |
| Review Document Printing to Dell 5130<br>CDN Printing Queue                                                            | 9.3.12.AR PRT.2<br>8.1.12.A.2 - CRP2<br>CRP9                    | Lead in Producing 7 pg. PowerPoint document, program & print pages 1-2 Duplex to Dell 5130 CDN                                                               |
| Review Document Printing Versant 80 Print Queue  Review Document Printing Versant 80                                   | 9.3.12.AR PRT.2<br>8.1.12.A.2 - CRP2 - CRP9                     | Lead in Producing PowerPoint document, program & print pages 1-6 Duplex to NuVera 144 Hold Queue                                                             |
| Review Document Printing Versant 80<br>Hold Queue Demonstrate technical<br>support skills for audio, video and/or film | 9.3.12.AR PRT.2<br>8.1.12.A.2 - CRP2<br>CRP9                    | Lead in Producing 7 pg. PowerPoint document, program & print pages 1-4 Duplex to Versant 80 Hold Queue                                                       |

| productions.                                                                                                   |                                              |                                                                                                    |
|----------------------------------------------------------------------------------------------------|----------------------------------------------|----------------------------------------------------------------------------------------------------|
| Review Document Printing NuVera 144 Print Queue.                                                               | 9.3.12.AR PRT.2<br>8.1.12.A.2 - CRP2 - CRP9  | Lead in Producing 7 pg. PowerPoint document, program & print pages 1-5 Duplex to NuVera 144 Print Queue         |
| Review Document Printing NuVera 144<br>Hold Queue.                                                             | 9.3.12.AR PRT.2<br>8.1.12.A.2 - CRP2 - CRP9  | Lead in Producing 7 pg. PowerPoint document, program & print pages 1-6 Duplex to NuVera 144 Hold Queue          |
| Review Document Printing FreeFlow<br>MakeReady Queue.                                                          | 9.3.12.AR PRT.2<br>8.1.12.A.2 - CRP2 - CRP9  | Lead in Producing 7 pg. PowerPoint document, program & print pages 1-7 Duplex to FreeFlow MakeReady Queue       |
| Review the use of Command Workstation 5 for Mac from computer Workstation Review the use of Retrieving File on | 9.3.12.AR PRT.2<br>8.1.12.A.2 - CRP2 - CRP9  | Lead in Producing 7 pg. PowerPoint document, program & print pages 1-7 Duplex to Versant 80 Color press         |
| MakeReady Software.                                                                                            | 9.3.12.AR PRT.2<br>8.1.12.A.2 - CRP2 - CRP9  | Lead in Producing 7 pg. PowerPoint document, program & print pages 1-7 Duplex to NuVera Print                   |
| Review the use of online Print Submission using Webtools 10.2.80.122 and Job Submission 10.2.80.120            | 9.3.12.AR PRT.2<br>8.1.12.A.2 - CRP2<br>CRP9 | Lead in Successfully converting 7 pg. PowerPoint document, into PDF Program & submit for printing to Versant 80 |
| Review Photo Application to compose<br>Template for Staff Holiday Card<br>Production                           | 9.3.12.AR PRT.2<br>8.1.12.A.2 - CRP2<br>CRP9 | Lead in Designing and Produce a Holiday Card proof for at least 1 Teacher or Administrator                      |

| GCIIIPP -U                                                                                                    | nit 2 | Produce real life jobs with real de                                                                                                    | eadlines, job estimating, invo                                                  | icing, cost analysis                                                                                                    |  |
|----------------------------------------------------------------------------------------------------|-------|----------------------------------------------------------------------------------------------------|---------------------------------------------------------------------------------|----------------------------------------------------------------------------------------------------|--|
| Standard(s)                                                                                                    |       | The 12 Career Ready Practices     These practices outline the skills that all individuals need to have to truly be adaptable, reflective, and proactive in life and careers. These are researched practices that are essential to career readiness. |                                                                                 |                                                                                                    |  |
|                                                                                                    |       | 8.1 Educational Technology     All students will use digital tools to access, manage, evaluate, and synthesize information in order to solve problems individually and collaboratively to create and communicate knowledge.                         |                                                                                 |                                                                                                    |  |
| 8.2 Technology Education, Engineering, Design, and Computational T  All students will develop an understanding of the nature and impact of technology, computational thinking and the designed world as they relate to the environment. |       |                                                                                                    | I impact of technology, engineering, technological                              |                                                                                                    |  |
|                                                                                                    |       | <ul> <li>informed about postseconda</li> <li>9.3 Career and Technical E</li> </ul>                                                                                                    | nportance of being knowledgeal<br>ary and career options, career p<br>Education | ble about one's interests and talents, and being well lanning, and career requirements.  ble to do upon completion of a CTE Program of Study. |  |
| Unit                                                                                                    |       | Content Statement (SLO)                                                                                                    | Indicator #                                                                     | Indicator (Task)                                                                                                    |  |
| 2                                                                                                    | -     | end of Unit 2, all students will progra<br>nalysis.                                                                                                    | ess towards producing real life j                                               | jobs with real deadlines, job estimating, invoicing, and                                                                                      |  |
|                                                                                                    | _     | ration of Printsmith Copyshop<br>nm. Modeling of Accounts                                                                                                    | 9.3.12.AR PRT.1<br>9.3.12.AR PRT.2<br>8.1.12.A.2 - CRP2<br>CRP9                 | Lead in Generating Graphic Comm. Apprentice<br>Account for PrintShop Programing Practice                                                      |  |

| Exploration of Printsmith Copyshop Program. Modeling of Accounts & Contacts                                                | 9.3.12.AR PRT.2<br>CRP2<br>CRP9         | Lead in Generating Graphic Comm. Apprentice<br>Account for PrintShop Programing Practice and<br>view Contacts                                                                          |
|----------------------------------------------------------------------------------------------------|-----------------------------------------|----------------------------------------------------------------------------------------------------|
| Exploration of Printsmith Copyshop Program. Modeling of Stock Definitions, Digital Copy Definitions and Charge Definitions | 9.3.12.AR PRT.2<br>CRP2<br>CRP9         | Lead in Examining PrintShop Program Stock Definitions charges, Digital Copy charges, Definitions and Charge Definitions to analysis and discuss cost analysis                          |
| Exploration of Printsmith Copyshop<br>Program. Modeling of Estimates,<br>Invoicing and Pending Documents                   | 9.3.12.AR PRT.2<br>CRP2<br>CRP9         | Lead in Examining PrintShop Program Estimates, Invoicing and Pending Documents with Practice jobs using Generated Graphic Comm. Apprentice Accounts                                    |
| Exploration of Printsmith Copyshop<br>Program. Modeling of Post Payments,<br>Closeout and Monthly Closeout                 | 9.3.12.AR PRT.2<br>CRP2<br>CRP9         | Lead in Examining PrintShop Program Post Payments, Closeout and Monthly Closeout with Practice jobs using Generated Graphic Comm. Apprentice Accounts                                  |
| Review Photo Application to compose<br>Template for Staff Holiday Card<br>Production                                       | 9.3.12.AR PRT.2<br>CRP2<br>CRP6<br>CRP9 | Lead in Designing and Producing of 10 Holiday Cards for at least 1 Teacher or Administrator. Create estimate, invoice receive payments, fill out paperwork make deposits and delivery. |

| GCIIIPP -U | Jnit 3                                                                                                    | Produce real life jobs with real de                                                                                                    | eadlines, profit margins, Qua                                                         | lity Control and inventorying.                                                                                                    |
|------------|----------------------------------------------------------------------------------------------------|----------------------------------------------------------------------------------------------------|---------------------------------------------------------------------------------------|----------------------------------------------------------------------------------------------------|
| · ·        |                                                                                                    |                                                                                                    | have to truly be adaptable, reflective, and proactive in sential to career readiness. |                                                                                                    |
|            |                                                                                                    |                                                                                                    |                                                                                       | ate, and synthesize information in order to solve problems knowledge.                                                                                                    |
|            | 8.2 Technology Education, Engineering, Design, and Computational Thinking     All students will develop an understanding of the nature and impact of technology, engineering, technological design, computational thinking and the designed world as they relate to the individual, global society, and the environment. |                                                                                                    |                                                                                       | d impact of technology, engineering, technological                                                                                                    |
|            |                                                                                                    | 9.2 Career Awareness, Exploration, and Preparation     This standard outlines the importance of being knowledgeable about one's interests and talents, and being well informed about postsecondary and career options, career planning, and career requirements. |                                                                                       |                                                                                                    |
|            |                                                                                                    | 9.3 Career and Technical Education     This standard outlines what students should know and be able to do upon completion of a CTE Program of Study.                                                                                                    |                                                                                       |                                                                                                    |
| Unit       |                                                                                                    | Content Statement (SLO)                                                                                                    | Indicator #                                                                           | Indicator (Task)                                                                                                    |
| 3          |                                                                                                    | e end of Unit 3 all students will progre<br>y Control and inventorying using ski                                                                                                    |                                                                                       | obs with real deadlines, calculate profit margins; perform                                                                                                    |
|            | Exploration of outside printing jobs with real deadlines.                                                                                                    |                                                                                                    | 9.3.12.AR PRT.2<br>CRP2<br>CRP4<br>CRP9                                               | Lead in Soliciting community print jobs or select given outside project to complete using PrintSmith Copy shop software to provide estimate, invoice, cost analysis, profit margins, perform quality control examine inventory needs or consideration. |
|            | Progra                                                                                                    | ration of Printsmith Copy shop<br>am Stock Definitions, Digital Copy<br>itions and Charge Definitions                                                                                                    | 9.3.12.AR PRT.2<br>CRP2<br>CRP4<br>CRP9                                               | Lead in Examining PrintSmith Copy shop Program Measure Stock Definitions charges, Digital Copy charges, Definitions and Charge Definitions to analysis and discuss profit margins of holiday card and other practice jobs                              |

| Exploration of Printsmith Copy shop<br>Program Inventory | 9.3.12.AR PRT.2<br>CRP2<br>CRP4<br>CRP9          | Lead in Examining PrintShop Program inventory. Evaluate stock on hand and formulate new or validate current inventory |
|----------------------------------------------------------|--------------------------------------------------|----------------------------------------------------------------------------------------------------|
| Exploration of Printsmith Copy shop<br>Program Inventory | 9.3.12.AR PRT.2<br>CRP2<br>CRP4<br>CRP11<br>CRP9 | Lead in Examining PrintShop Program inventory. Calculate projected inventory needs based on year to date Production   |

| GCIIIPP -U  | nit 4           | Provide copy services to the district as well as some Community projects such as Graduation programs, administrative documents and end of the year production of elementary yearbook for the High School, School District                                                                                        |                                                                                                    |                                                                                                    |
|-------------|-----------------|----------------------------------------------------------------------------------------------------|----------------------------------------------------------------------------------------------------|----------------------------------------------------------------------------------------------------|
| Standard(s) |                 | 8.1 Educational Technolo     All students will use digital tindividually and collaborativ     8.2 Technology Education     All students will develop an design, computational think environment.      9.2 Career Awareness, Ex This standard outlines the informed about postsecond     9.3 Career and Technical | skills that all individuals need to researched practices that are estay ools to access, manage, evaluately to create and communicate in, Engineering, Design, and Counderstanding of the nature and ing and the designed world as the ploration, and Preparation mportance of being knowledgeal ary and career options, career peducation | te, and synthesize information in order to solve problems knowledge.                                                                                                    |
| Unit        |                 | Content Statement (SLO)                                                                                                    | Indicator #                                                                                                    | Indicator (Task)                                                                                                    |
| 4           |                 | e end of Unit 4, all students will pro                                                                                                    | gress towards preforming print                                                                                                    | ting for the District & or Community with Graduation ict & or produce elementary yearbooks                                                                                                    |
|             | Explore real de | ration of District printing jobs with<br>eadlines from online Google Graphic<br>nunications Job Submission Form                                                                                                    | 9.3.12.AR PRT.2<br>CRP2<br>CRP4<br>CRP8<br>CRP9                                                                                                    | Lead in Retrieving and print jobs from online Google Graphic Communications Job Submission Form. Practice with PrintSmith Copy shop software apprentice account to provide estimate, cost analysis, profit margins, perform quality control examine inventory needs or consideration. |
|             | Create          | e Business Card                                                                                                    | 9.3.12.AR PRT.1<br>9.3.12.AR PRT.2<br>9.3.12.AR PRT.3                                                                                                    | Lead in Composing and produce Business Card 10 up and Cut to size for Teacher or Administrator. Lead in Practicing with PrintSmith Copy shop                                                                                                    |

| Ticket printing with numbers.                                                      | CRP2<br>CRP4<br>CRP8<br>CRP9<br>9.3.12.AR PRT.1<br>9.3.12.AR PRT.2<br>9.3.12.AR PRT.3<br>CRP2 | software apprentice account to provide estimate, cost analysis, profit margins, perform quality control examine inventory needs or consideration.  Lead in Soliciting community ticket printing with numbers or select given outside project to complete using PrintSmith Copy shop software to provide estimate, invoice, cost analysis, profit |
|------------------------------------------------------------------------------------|-----------------------------------------------------------------------------------------------|----------------------------------------------------------------------------------------------------|
|                                                                                    | CRP4<br>CRP8 - CRP9                                                                           | margins, perform quality control examine inventory needs or consideration.                                                                                                    |
| Poster Banner Creation.                                                            | 9.3.12.AR PRT.1<br>9.3.12.AR PRT.2<br>9.3.12.AR PRT.3<br>CRP2<br>CRP4<br>CRP8<br>CRP9         | Lead in Soliciting community to Compose and produce poster or select given outside project to complete using PrintSmith Copy shop software to provide estimate, invoice, cost analysis, profit margins, perform quality control examine inventory needs or consideration.                                                                        |
| Profession Document Creation on Carbonless Paper.                                  | 9.3.12.AR PRT.1<br>9.3.12.AR PRT.2<br>9.3.12.AR PRT.3<br>CRP2<br>CRP4<br>CRP8<br>CRP9         | Lead in Soliciting community to Produce district professional document that will be printed and cut to prescribed size/padded. Complete using PrintSmith Copy shop software to provide estimate, invoice, cost analysis, profit margins, perform quality control examine inventory needs or consideration.                                       |
| Advanced portfolios of projects create to show skills for interview of next level. | 9.3.12.AR PRT.1<br>9.3.12.AR PRT.2<br>9.3.12.AR PRT.3<br>CRP2<br>CRP4<br>CRP8<br>CRP10 - CRP9 | Create Portfolio and interview for coop position,<br>Higher Education or work world                                                                                                    |

# **Teaching Resources**

The Internet

Apple.com

Youtube.com

Fiery Color Server Reference Guide
Xerox Versant 80 Press User Guide
Xerox Versant 80 Press System Administrator Guide
Xerox Recommended Media List Guide

Xerox NuVera 144 EA User Guide
Xerox NuVera 144 EA Customer Expectations Document
Xerox NuVera Fault Code List Guide
Xerox Document Scan and MakeReady Document Library Project Book
Xerox Tape Binder Operator Manuel
FreeFlow MakeReady Participant Workbook
Challenge Titan 265 TC Instruction and Parts Manual

### **Methods of Evaluation include:**

Test and quizzes

Scores from online educational game

Participation

Projects

Final Exam

Compiled by Roy Wesley Jr.
Instructor, Graphic Communications Print Production 1, 2 and 3
Atlantic City High School
August, 2017